## 出國報告(出國類別:訓練)

# 「飛航訊息處理系統汰新案」 維護人員種子教官訓練出國報告

服務機關:交通部民用航空局飛航服務總臺

姓名職稱:曾球庭 分析師

陳勃樺 分析師

湯健民 分析師

蕭裕勳 工務員

派赴國家:德國

出國期間:106 年 11 月 12 日至 106 年 11 月 25 日

報告日期:107 年 1 月 25 日

## 摘要

飛航訊息處理系統(AMHS)主要功能為提供我國飛航服務單位有關飛航計 書、航空氣象、航機位置報告、飛航公告等電報之處理,以及國際間飛航訊息 交換服務,現有系統於民國 96 年啟用迄今已逐漸面臨到亟待改善問題,為提升 我國航空通信服務品質,本總臺爰編列預算辦理系統汰新。

新一代飛航訊息處理系統由德國 Comsoft 公司得標,該產品目前世界市占 率最高,與現行系統之處理效能相比有大幅提升,冀能增加系統穩定度並與國 際標準接軌。

本總臺派員參與此次維護人員種子教官訓練,期待種子教官能負責新一代 飛航訊息處理系統之國內航電維護人員訓練、訂定維護手冊及維護標準作業程 序、傳承維護訓練資訊、確保系統妥善率及辦理技術能力考核。

## 目錄

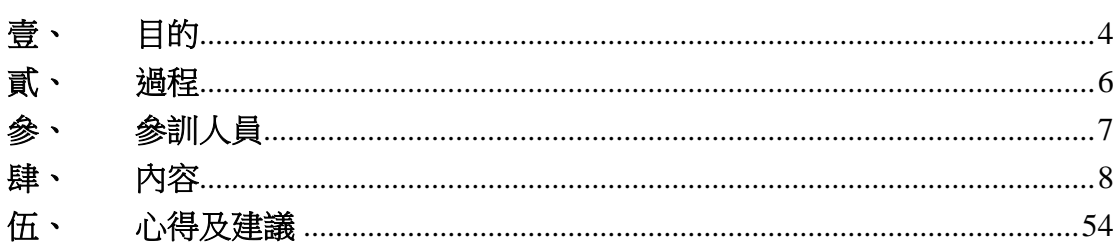

## <span id="page-3-0"></span>壹、 目的

為因應民航運輸成長之需求,突破傳統裝備之限制,有效提升飛航安全及 效率,國際民航組織(International Civil Aviation Organization, ICAO)提出以衛星 及數位化基礎之通訊、導航、監視(CNS) 技術支援建立一個全球均通行適用的 飛航管理(ATM)系統,藉由先進的科技與嶄新的飛航程序,克服傳統飛航服務 系統所受限制,有效改善飛航服務之效率與品質。配合 ICAO 此一規劃趨勢, 臺北飛航情報區(以下簡稱本區)於民國 91 年至 100 年成立「臺北飛航情報區通 訊、導航、監視與飛航管理(CNS/ATM)發展建置計畫」,積極規劃籌建各項新一 代飛航服務系統,以確保本區飛航安全及區域競爭優勢。

其中, CNS/ATM 計書之「航空通訊系統建置子計書」重點工作項目即為建 置網路傳輸之飛航訊息處理系統(ATS Messages Handling System, AMHS),以取 代點對點專線固接之航空固定通信網路(Aeronautical Fixed Telecommunication Network, AFTN),本區飛航訊息處理系統(AMHS)係於民國 94 年完成建置、並 於 96 年初完成用戶系統轉移,率先於世界各國啟用 AMHS 服務提供飛航訊息 的接收、處理及傳送。惟經 10 餘年硬體設備 24 小時不中斷運作下,各項組件 因設備性能逐漸老化,致使其故障率增加,且伴隨硬體設備的停產,相對料件 取得及維護日漸困難。軟體功能方面,亦已漸不符合國際最新標準、發展趨勢 及使用者需求。綜合以上, 爱辦理 AMHS 系統汰新案, 期能建置符合國際最新 標準及使用者功能需求(如:Web UA 及 Web Services)的 AMHS 系統,以更為完 整、彈性及可靠之系統服務,持續提供本區使用者更好的航空固定通信服務。

本採購案於 106 年 5 月 12 日決標予德國 Comsoft Solutions GmbH 公司(以 下簡稱 Comsoft 公司), 履約期限為 107 年 8 月 31 日以前完成飛航訊息處理系 統之安裝、測試及 720 小時信心測試。

本總臺派員參與此次維護人員種子教官訓練之目的,係由本總臺派員赴 Comsoft 公司原製造廠學習系統之軟硬體、資訊安全、操作設定、維護程序及 緊急應變程序,期待種子教官能負責新一代飛航訊息處理系統之國內航電維護 人員訓練、訂定維護手冊及維護標準作業程序、傳承維護訓練資訊、確保系統

4

妥善率及辦理技術能力考核。

## <span id="page-5-0"></span>貳、 過程

此次民用航空局飛航服務總臺共選派 4 名人員前往德國卡爾斯魯爾 (Karlsruhe),與承約商 Comsoft 公司舉行為期 10 天之維護人員種子教官訓練, 行程內容如後:

- 一、 106年 11月 11日由桃園搭乘中華航空 CI61 班機,於當地時間 11月 12 日抵達德國法蘭克福機場
- 二、 106 年 11 月 13 日至 24 日:維護人員種子教官訓練
- 三、 106年 11月 25 日由德國法蘭克福機場搭乘中華航空 CI62 班機,於 11 月 26 日抵達桃園。

## <span id="page-6-0"></span>參、 參訓人員

一、 總臺出席人員

曾球庭 民用航空局飛航服務總臺資訊管理中心 分析師 陳勃樺 民用航空局飛航服務總臺資訊管理中心 分析師 湯建民 民用航空局飛航服務總臺高雄裝修臺 分析師 蕭裕勳 民用航空局飛航服務總臺資訊管理中心 工務員

二、 Comsoft 公司出席人員

Mr. Jochen Burkhardt (本購案之專案經理)

Mr. Michael Stier (系統工程師)

Mr. Elmer Castante (工程師)

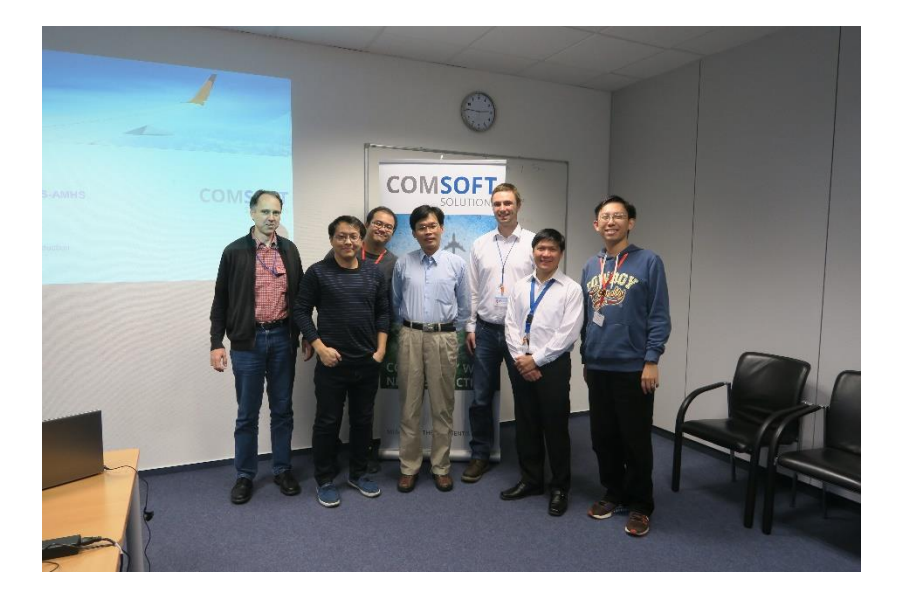

## <span id="page-7-0"></span>肆、内容

一、 課程表

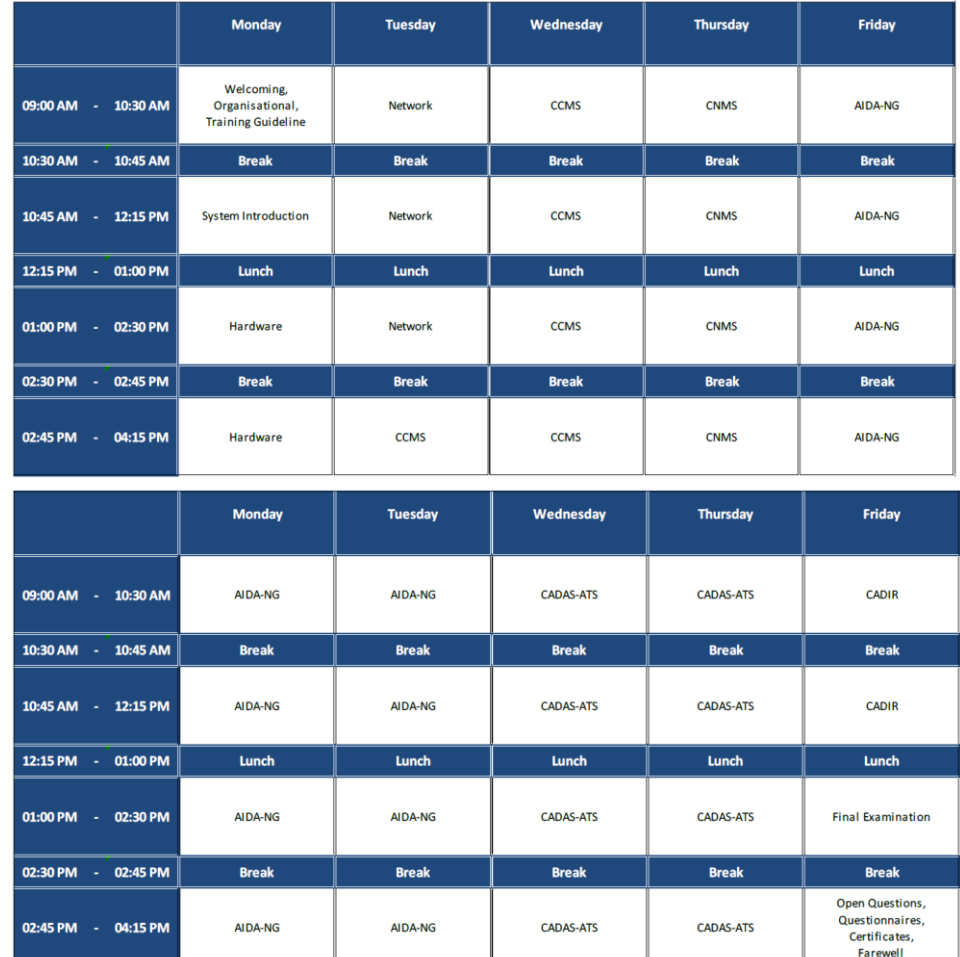

二、 系統架構

為了資訊安全考量,北部飛航服務園區(NATSP)及南部飛航服務園區 (SATSP)皆具備以 AMHS 防火牆區隔的五大區塊,包括

- 1. AMHS 核心區塊:放置 AMHS 伺服器群。
- 2. 對外國際連線(ATN/IPS)區塊:放置對相鄰情報區連線之設備。
- 3. 業務網區塊:本總臺現有其他系統區塊。
- 4. DMZ 區塊:放置對外連線之反向代理伺服器。
- 5. 網際網路用戶區塊:不屬於本總臺網路之使用者。

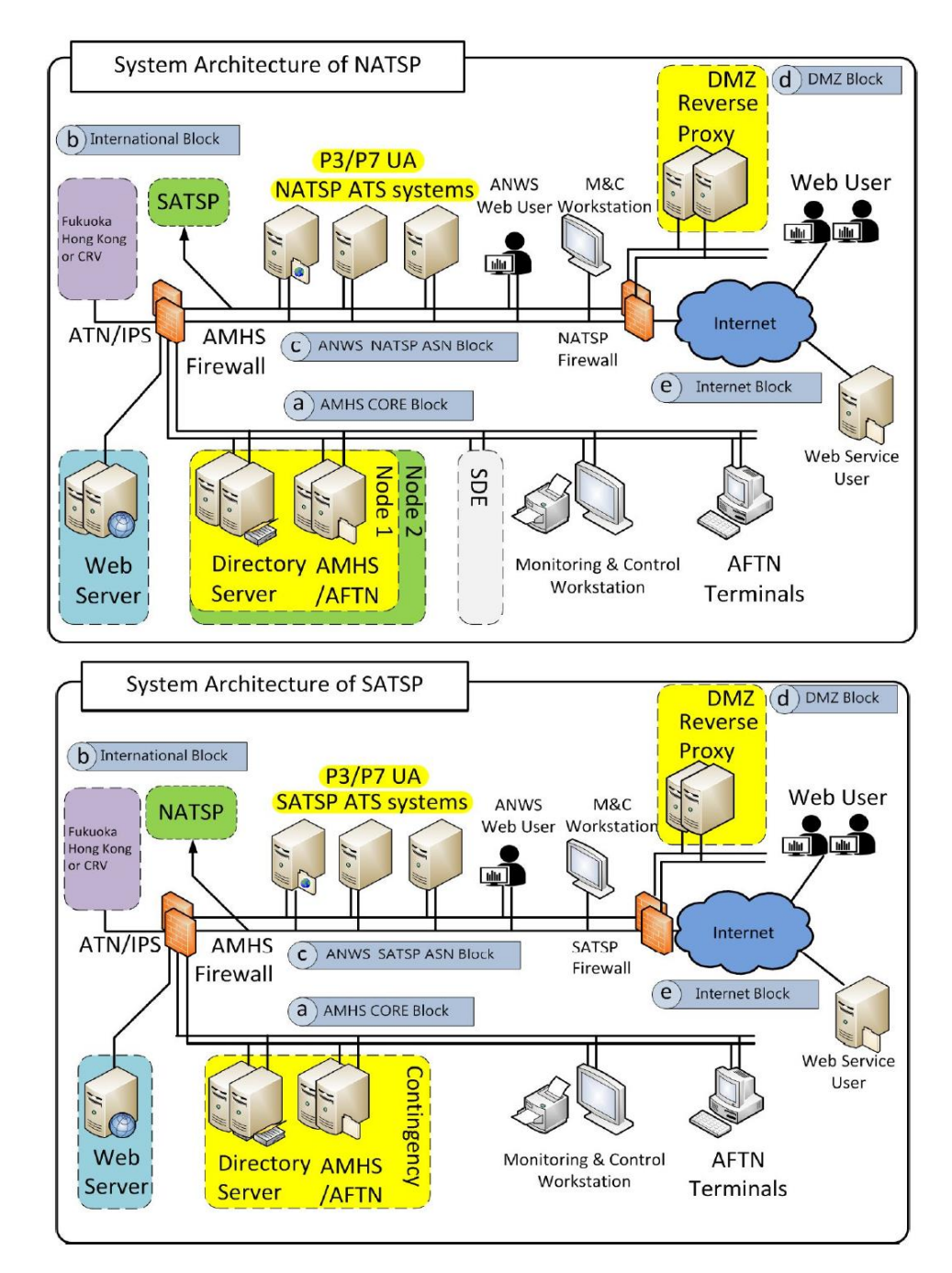

- 三、 硬體
	- 1. 本次採購之 AMHS 主要包含下面 2 個系統
		- (1) NATSP System
		- (2) SATSP System
	- 2. NATSP System:為北部主要系統,包含的硬體有
		- (1) 2x Server Cabinet (1x Node 1, 1x Node 2)
		- (2) 1x International Block/RCS Cabinet
- (3) 1x DMZ Cabinet
- (4) 1x SDE Server Cabinet
- (5) 9x M&C Workstations (NATSP 1st floor, 3rd floor)
- (6) 2x Colour Laser network printer
- (7) 6x DOT Matrix printer
- 3. SATSP System: 為南部備援系統,包含的硬體有
	- (1) 1x Cont. Server/RCS Cabinet
	- (2) 1x International Block/DMZ Cabinet
	- (3) 3x M&C Workstations (SATSP Building)
	- (4) 2x DOT Matrix printer

4. 北部飛航服務園區之機櫃配置圖:包含 2個 Node,每個 Node 含 2 部 AIDA-NG Server 及 2 部 DIR Server,對於 X.25 等專線 的用戶,將藉由 RCS 自動切換專線給工作中的 AIDA-NG Server;另外本系統功能包含 Web UA,配置了 2 部 Web Server, 提供 AMHS 用戶透過網際網路連線操作 AMHS, 而為 了提高網路安全性,建構了2部 Reverse Proxy 用於上述網際網 路服務時,提高網站安全性。

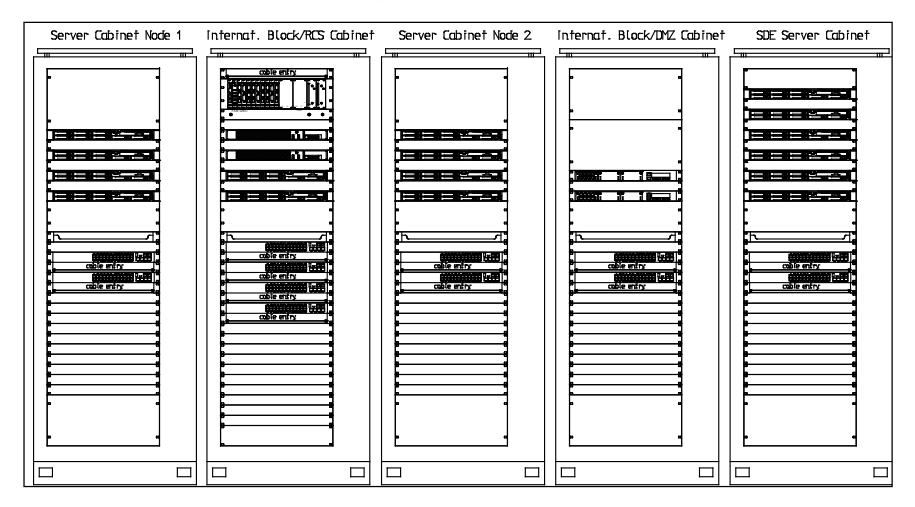

5. 北部飛航園區之 SDE 系統包括 2 部 AIDA-NG Server、2 部 DIR Server、2 部 Web Server,上述伺服器網路並連至 AMHS 內部防 火牆,而 SDE 環境中 AIDA-NG 並未配置 RCS,對於測試 X.25

專線等功能將受到限制

6. 南部飛航園區之備援系統機櫃配置圖:為了備援機制,於南部 飛航服務園區建構了 1個 Node 的 AMHS, 主要包含 AIDA-NG 2部、DIR Server 2 部、1 組 RCS, 2 部 Web Server,以及 2 部 Reverse Proxy,當發生北部飛航服務園區無法提供 AMHS 服務 時,在經過適當的設定以及專線改接,即可由南部飛航服務園 區提供持續服務。

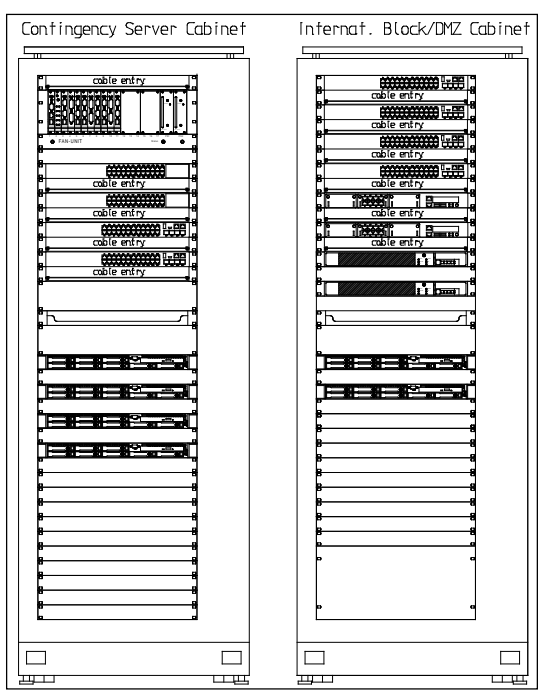

7. 主機名稱、位置及所安裝之系統列表,依照此表規劃,藉由

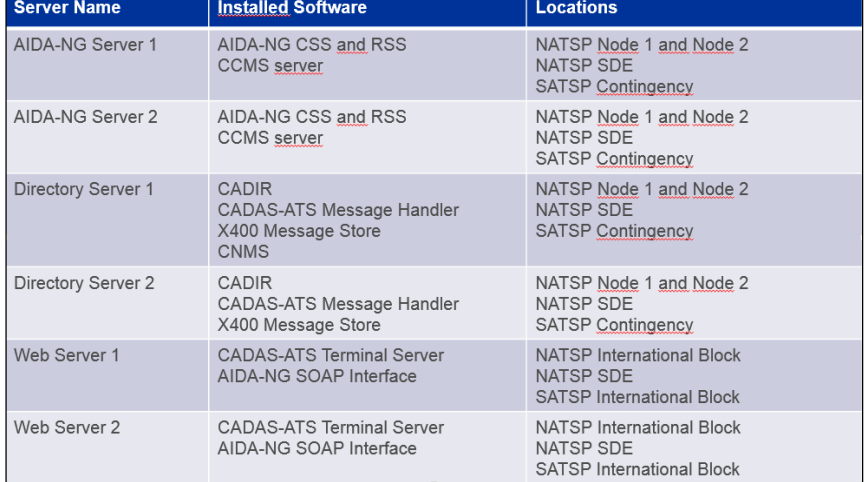

CCMS 即可安裝各個應用程式至各主機。

8. 主要伺服器使用硬碟之規格

- (1) Capacity:  $600$  GB
- (2) Speed: 10,000 rpm
- (3) Random access time:  $4 \text{ ms}$
- (4) Transfer rate: 6 Gbps
- (5) Interface:6 Gb/s SAS (serial attached SCSI)
- (6) Size:17,78 x 11,76 cm (W x H)
- (7) Hot-swappable

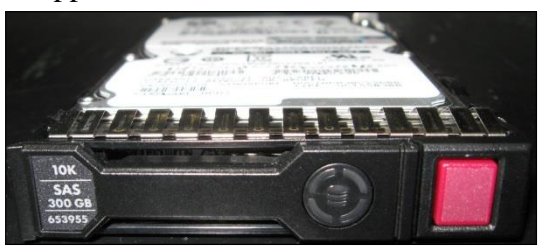

9. 硬碟狀態指示說明

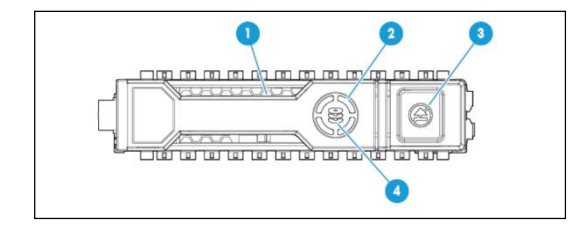

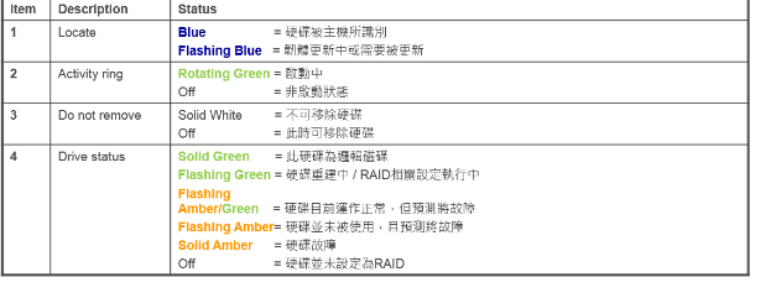

10. Redundant Communication System - RCS Rack,為原廠用來提供 X.25 等通信協定之硬體單元,且當主要伺服器故障或主副機切 換時,可自動將線路切換給工作中的主要伺服器,避免服務中 斷。

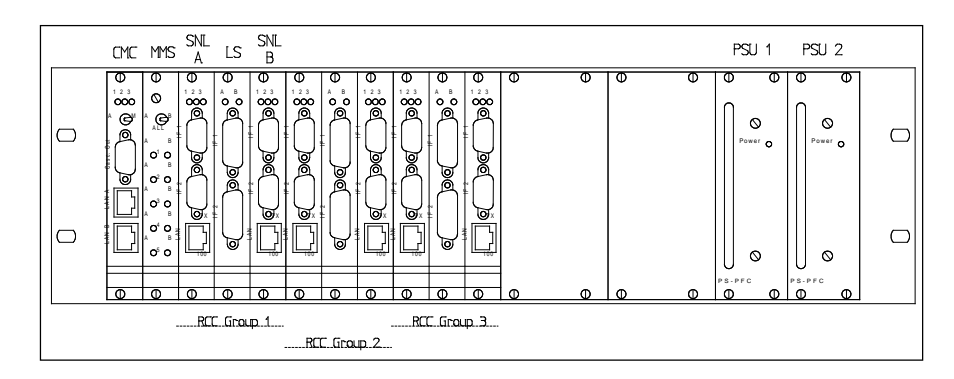

RCS 包含有:

- (1) CMC: Central Monitoring Controller
- (2) CC : Cascading Controller
- (3) MMS : Master Manual Switch
- (4) SNL : Serial Network Link
- (5) LS:Line Switch
- (6) PSU: Power Supply Unit
- (7) RCC: Redundant Communication Controller

### RCS – 備援通信系統功能示意圖

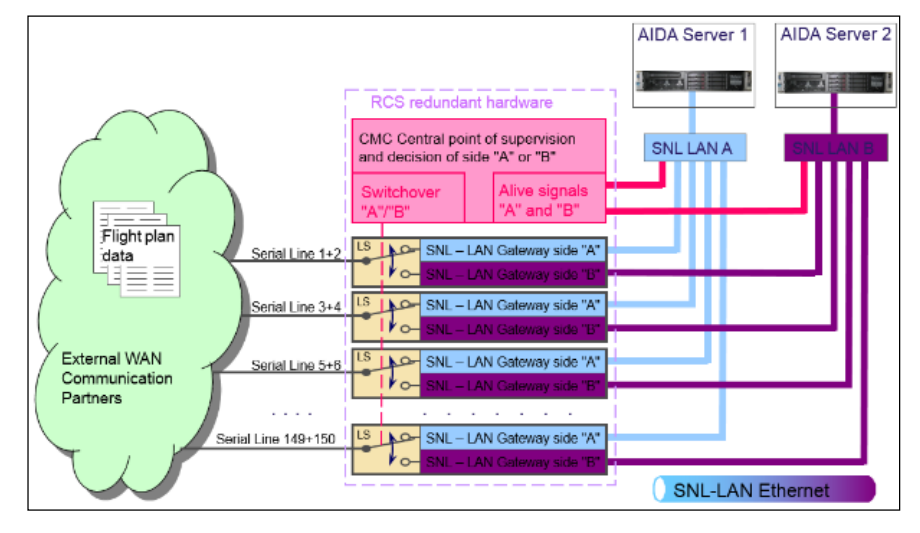

#### 四、 SOPHOS

#### Cyber Security

- **D** Firewalls
- Reverse Proxy/Web Application Firewall
- □ All communication to AMHS CORE Block is passed through the AMHS firewall and only legitimate traffic is allowed to pass through.
- Deployed network devices only allow SSH connections.
- All devices are configured using best security practices.
- □ AMHS firewall is configured to limit connection types (e.g. IP addresses) of M&C workstations.
- □ AMHS firewall and reverse proxy are configured to restrict the web services to access the AMHS system.
- □ Web server applications CADAS ATS terminal server and SOAP application support HTTPS over TLS.
	-
- □ AMHS firewall and reverse proxy support both IPv4 and IPv6.
- 1. Sophos 為歐洲首屈一指的防毒軟體大廠,該軟體有著強大的保 護功能,對個人電腦而言,此軟體不僅功能完整且對消耗資源 小,安裝容易、全中文化的友善介面讓使用者較容易解決資安 問題,全方位的提供病毒、蠕蟲、木馬、廣告、惡意或可疑攻 擊…等完善的保護。在最新的 AV-Comparatives(Independent Tests of Anti-Virus Software, 國際獨立防毒軟體測試組織)2016 年 10 月的報告如下,Total detection rates 是越高越好,False positive Results 病毒檢查誤報率-數值越低表示誤報率越低,檢 查效果越精準

#### Total detection rates (clustered in groups):

Please consider also the false alarm rates when looking at the file detection rates below.

AVIRA, Avast, F-Secure, Kaspersky Lab, 99.9%  $\mathbf{1}$ . Bitdefender, Emsisoft, Lavasoft, BullGuard, ThreatTrack, Quick Heal, eScan, Tencent  $\overline{2}$ **Fortinet, McAfee** 99.8% 3. Trend Micro, AVG, ESET 99.6% 4. Sophos 99.4% 99.0%  $5.$ Microsoft

#### **False Positive Results**

Number of false alarms found in our set of clean files (lower is better):

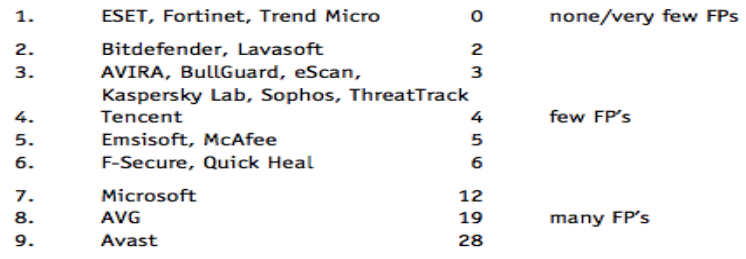

## 2. Shut Down 或是重開 SOPHOS。

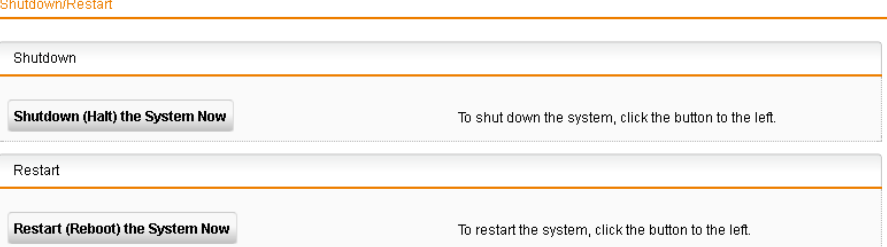

3. Ping Check、Trace route、DNS Lookup 可以用來偵測網路品質。

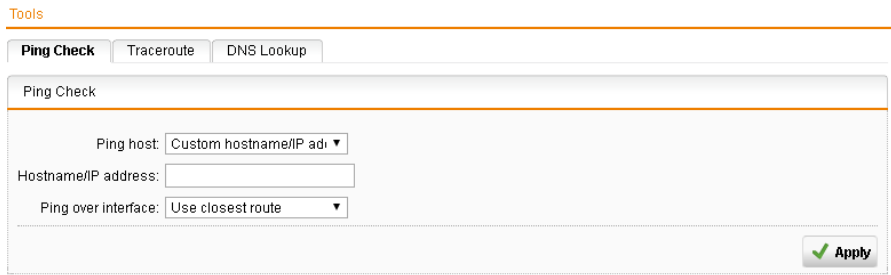

4. 設定網路卡與虛擬介面,使用 toggle 鍵就可啟用/停用介面。

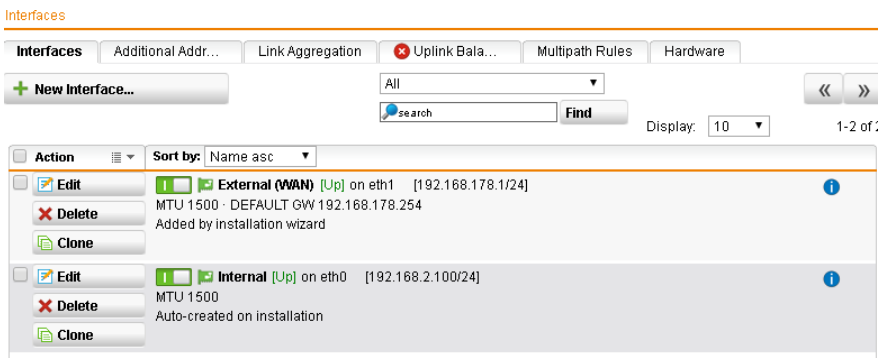

5. Sophos 有 reverse proxy 的功能,但是我們另外在 DMZ 區購置

Reverse proxy server。

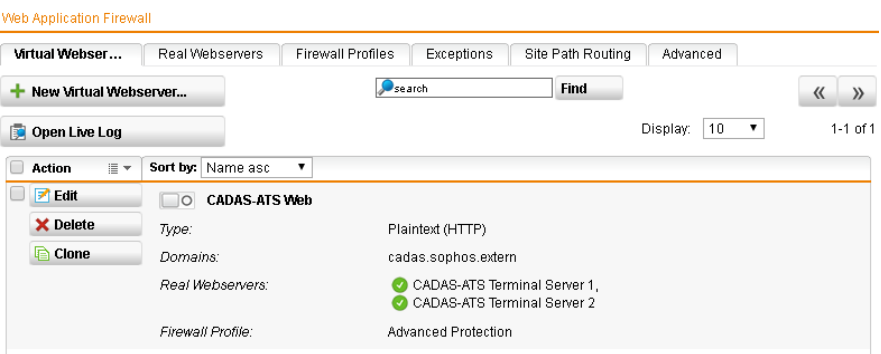

- 五、 CCMS
	- 1. CCMS 全名 COMSOFT Configuration Management Suite, 主要功 能如下:
- (1) 更改系統的設定檔,並且同步到 redundant 的 server。
- (2) 避免設定檔不一致。
- (3) 指定 application 給 platform。
- (4) 系統的 backup 和 restore。
- 2. CCMS 中使用的名詞, Location 即 cabinet, Platform 即 Server、 M&C 工作站等硬體, System/sub System 則是指 AIDA-NG 或是 CADAS-ATS 等功能完整的軟體。使用者透過 CCMS 新增/修改 這三種不同階層的設定。

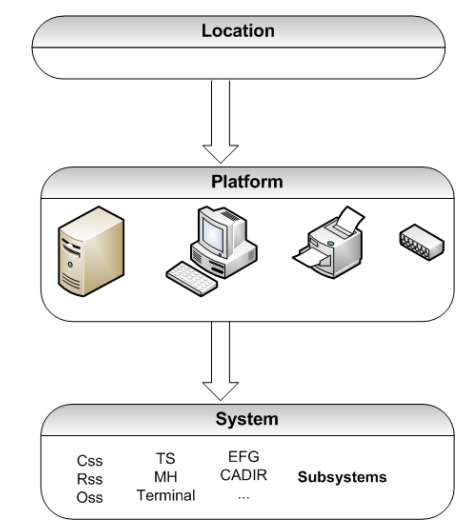

3. 使用 WebGu 修改設定檔的流程如下:Save 的步驟並沒有啟用新 版本的設定檔。Activate 是將修改的版本同步到其他的 Startup server。重新設定時才會真正用到新的設定檔。

Edit

configuration

ہا لے

**Save** 

configuration

ΙĻ

Activate

configuration

Reconfigure

platform

- **Edit configuration with WebGu:** 
	- □ Select CCMS > Start CCMS WebGu from Applications menu on a start-up server or a platform that is allowed to change the configuration.
	- $\Box$  Click edit the currently active configuration.
- Save configuration:
	- Finish editing by clicking [Save].
- Activate configuration:
	- □ Select distribute the edited configuration to all start-up servers from WebGu main page.
- Reconfigure or reboot platform:
	- During reconfiguration all sub-systems will be stopped!

4. 在 CCMS 設定 virtual Platform,1 臺 Linux-cluster 就算是一個

Select Reconfigure Local Platform or Reboot platform  $\Box$ from menu.

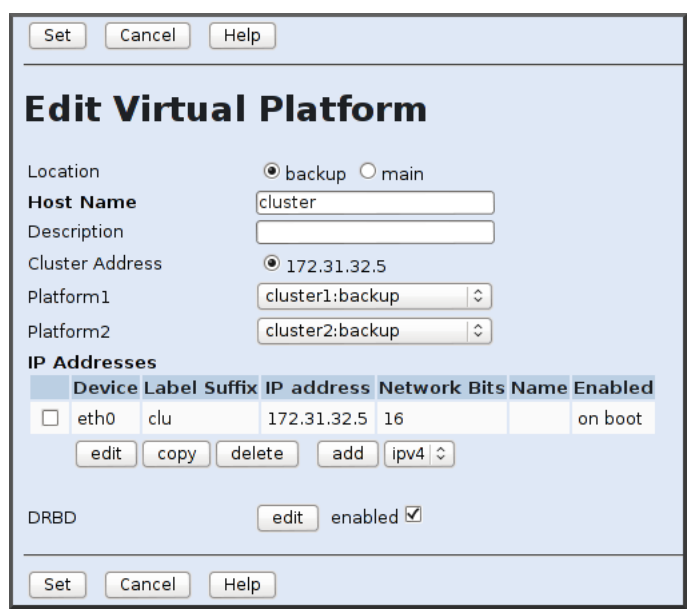

real Platform, 兩個 real platform 變成一個 virtual platform。

也可以設定其他的 Platform 例如: Printer、路由器等設備。

#### **Add Other Platform** Location Obackup Omain **Host Name** Description **LAN Address** Platform Type Printer  $\checkmark$ Printer Switch Cancel<br>HopfClock Set Router Firewall **PTS** CISECA reverse proxy CISECA atmail Other

5. System Level 的最上層設定,由 System

Configuration>System>Add 加入例如: AIDA-NG,同樣的道理 System Configuration>System>Add >Aida-ng>Add subsystems, 例 如:CSS、RSS、OSS 等。CADAS-ATS 也試用同樣的方式設定 System 和 sub-system, 其中 CADAS-ATS 的子系統包括:

| systems |                  |                                                          |        |              |                                 |     |  |  |  |  |  |
|---------|------------------|----------------------------------------------------------|--------|--------------|---------------------------------|-----|--|--|--|--|--|
|         |                  | <b>System Name Location</b>                              |        | <b>Type</b>  | <b>Software Version Enabled</b> |     |  |  |  |  |  |
|         |                  | AIDA-NG-AMHS backup                                      |        | Aida         | 3.71.0001                       | No  |  |  |  |  |  |
|         |                  | aimdb                                                    | backup |              | CadasAimDb 3.5.16.17061         | No  |  |  |  |  |  |
|         | <b>CADAS-IMS</b> |                                                          | backup | CadasIms     | none                            | Yes |  |  |  |  |  |
|         |                  | CAGdIp                                                   | backup | Cagdlp       | 1.00.0025.25763                 | Yes |  |  |  |  |  |
|         | <b>CNMS</b>      | backup                                                   | Cnms   | 13.2.svn4791 | Yes                             |     |  |  |  |  |  |
|         |                  | <b>FFG</b>                                               | main   | Efa          | 1.4.0009                        | Yes |  |  |  |  |  |
|         |                  | AIDA-NG<br>delete<br>add<br>edit<br>$\checkmark$<br>copy |        |              |                                 |     |  |  |  |  |  |

Message Handler、Terminal Server。

 $\sim$   $\sim$   $\sim$ 

CNMS 的 System Level,至少要設定一個 server 與一個 client。

## **Edit CNMS System**

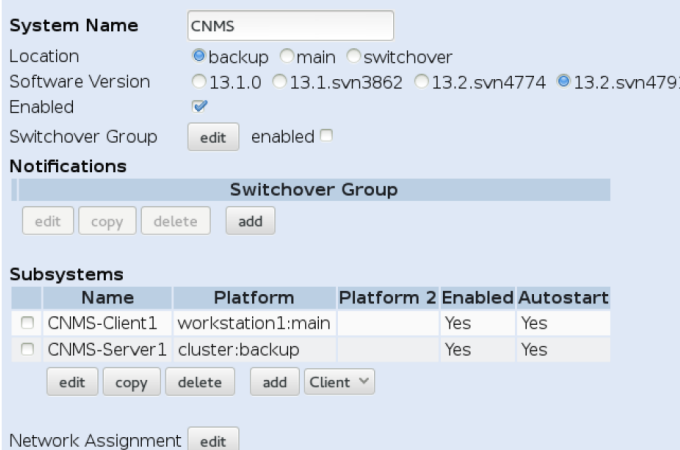

6. CCMS 可以比較不同版本設定檔的差異。

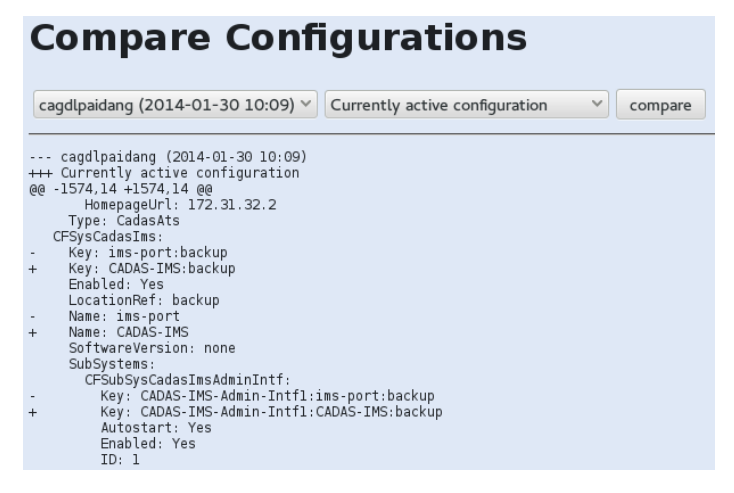

7. 使用 CCMS 更新某個 application 的軟體版本,這只有在 startup

server 才能執行,而且最新版本會同步到其他 startup server。

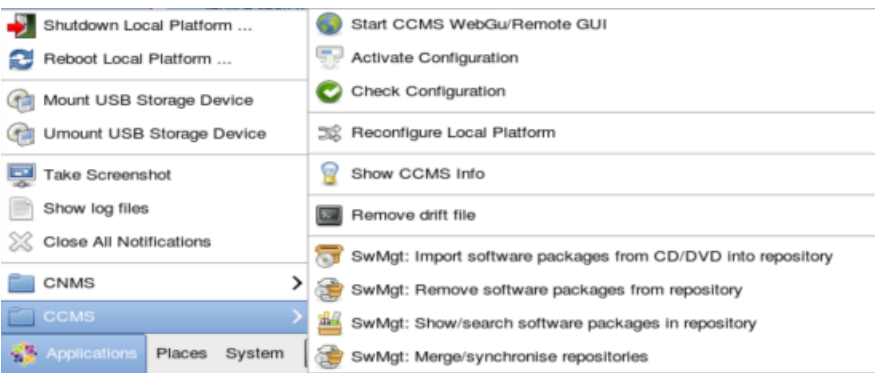

### 六、 CNMS

1. CNMS 全名為 COMSOST Network Management System 用來監 控 AMHS 系統的軟體、硬體、作業系統及網路設備的整合性平 台,如下圖所示以網頁方式呈現

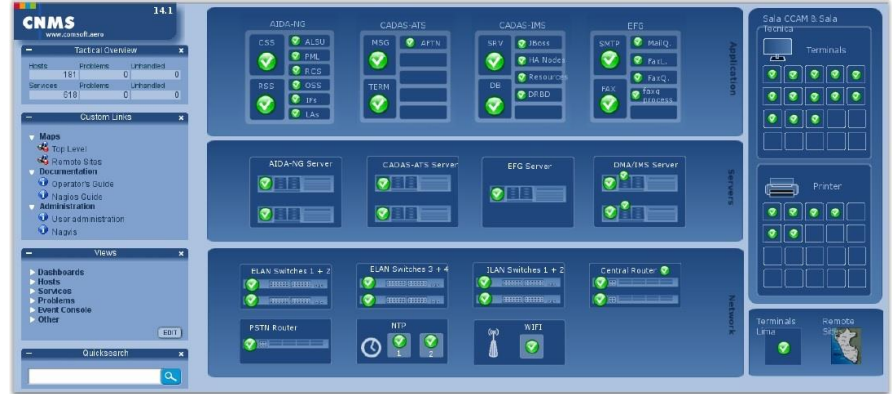

2. CNMS 核心為 Nagios 軟體,其接受監控資料的方式有兩種: (1)Active Check (2) Passive Check, 如下圖所示 Active check 會每 15 秒鐘向 check\_mk 查詢監控資料(例如: service state), 查詢的 頻率可以調整,另一種則是由被監控的系統藉由 SNMP trap 的 方式將監控資訊送給 check\_mk,然後再送給 Nagios Core(例如: 路由器、風扇運作的情形)。

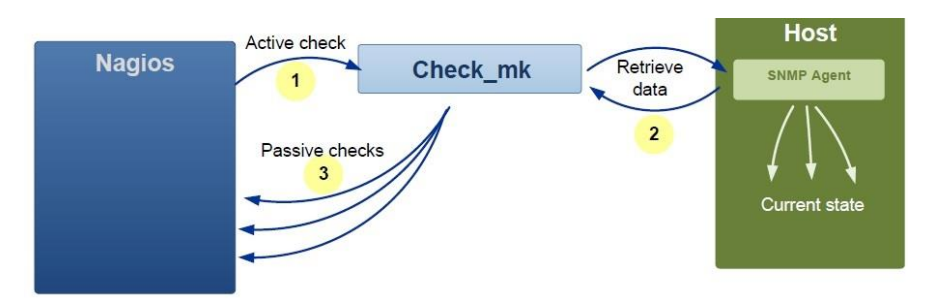

- 3. CNMS 提供許多方式監控系統,預設為 Top Level Maps,可以同 時監控 Hosts (路由器、交換器、伺服器等)、Services (介面狀 態、應用程式狀態、CPU 用量等)、HostGroups (印表機)、 ServiceGroups (CADAS-ATS 相關的服務)
- 4. 如下圖所示第一列為監控應用程式、第二列為監控伺服器(包括 AIDA-NG、CADAS-ATS 等), 第三列為網路裝置包括路由器、 第二層交換器等網路設備,最後一列為監控所有 M&C 工作站的 連線狀況。所有的方塊圖皆可點入以更進一步檢視子系統或是 跟該系統有關的 service 的情況,根據各種狀況給予不同的圖示 及顏色表示。

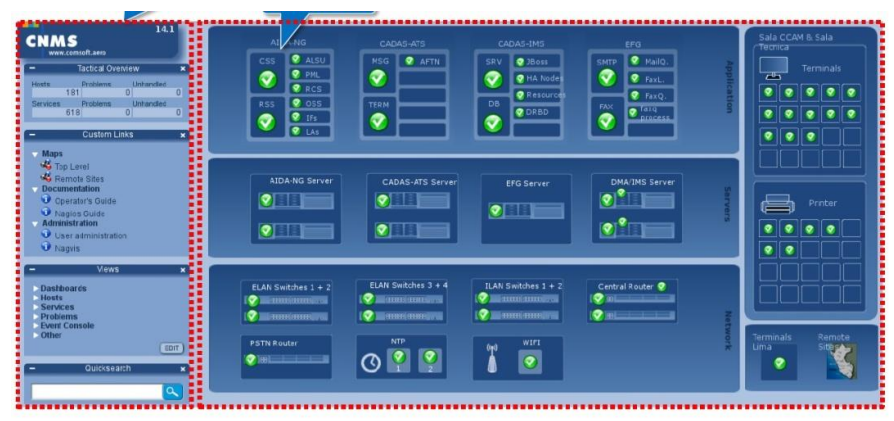

5. 第一列的應用程式監控,若點選 LAs 可以檢視 AIDA-NG 的細 部設定

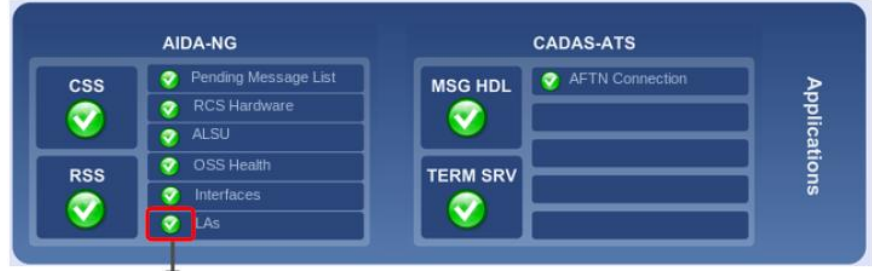

- 6. 點選 LAs,檢視目前設定好的 Circuit 或 Channel 目前連線狀況 是良好的。
- 7. 若再進一步點選其中一個服務,除了了解狀態外,還可以知道 目前這個狀態已經持續 4 小時(參數是 The age of the current service state),因為服務檢查是採用主動式詢問,所以會顯示 The time since the last check of the service。

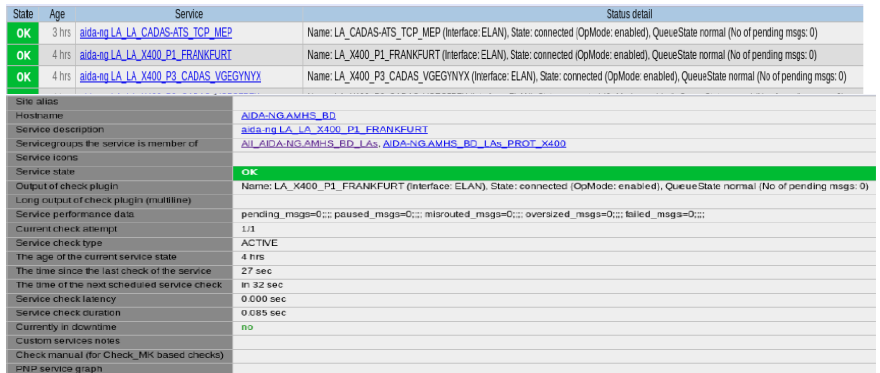

8. 從 AIDA-NG 的 application 監控可以看到 pending Message List、

RCS 硬體、ALSU、OSS Health、Interfaces 及 LAs 等,以下圖

為例,當 CSS 指示燈變黃色時,表示單機正常工作但是沒有

#### Redundant

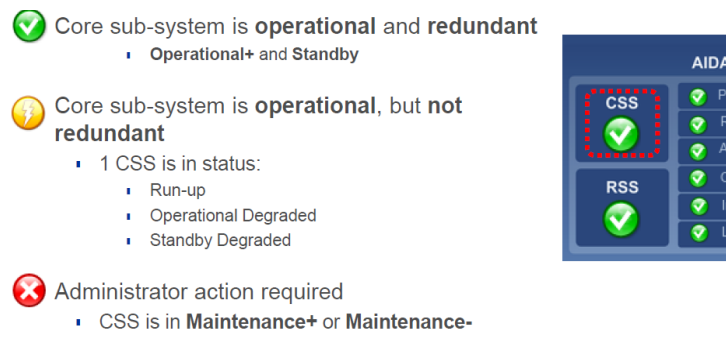

- AIDA-NG Pending Message List RCS Hardware OSS Health Interfaces  $\overline{LAs}$
- 9. RSS 為 AIDA-NG 的資料庫,當有一個 RSS 只有 read only 或是

updating 時會呈現黃色。

#### Mapping of RSS status to CNMS states

OK: RSS is operational and redundant

- · Operational+
- · Operational-

**B** Warning:

1 RSS is in status Read only or Updating

#### **a** Critical:

- **Unknown**
- Disconnected
- Not Available

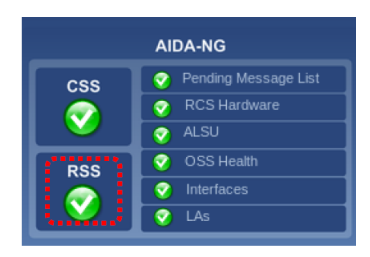

#### 10. 右邊為 AIDA-NG 的子系統,點選 OSS Health 檢視所有工作站

#### 的連線狀況。

CNMS checks the connection status of all configured AIDA-NG Operating Sub-Systems (OSS)

- **OK: OSS is connected to AIDA-NG**
- CRITICAL: OSS is disconnected

Exception OSS99 (is only used by COMSOFT for remote access)

- OK: OSS99 is disconnected
- WARNING: OSS99 is running

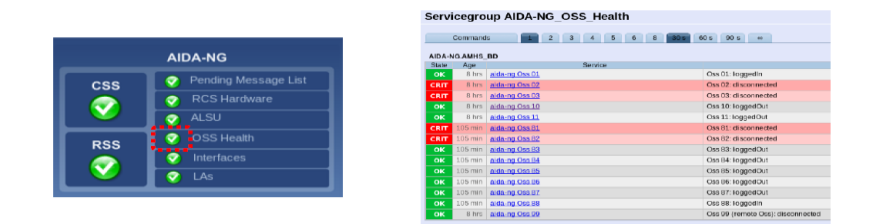

11. 對 system 佇列的監控,當佇列長度超過一個值可能會造成系統

不穩。

- **Pending Message List** 
	- PML length excessive (or full): Critical
- **RCS Hardware** Ŧ.
	- Indirect monitoring of RCS racks and fan units via AIDA-NG (no AIDA-NG> no RCS rack hardware status)
	- I If a SNL rack hardware error was fixed, AIDA-NG CSS must be restarted to get the new hardware status
- Automatic Line Switch (ALSU):
	- Automatic Switchover: Ok
	- Manual Switchover: Warning

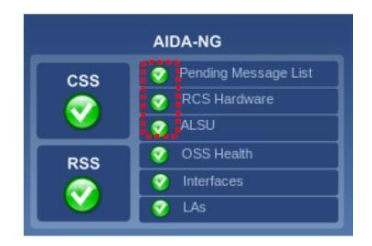

12. CNMS 可以監控 LAs 的連線狀況,點入選單檢視細部資訊。

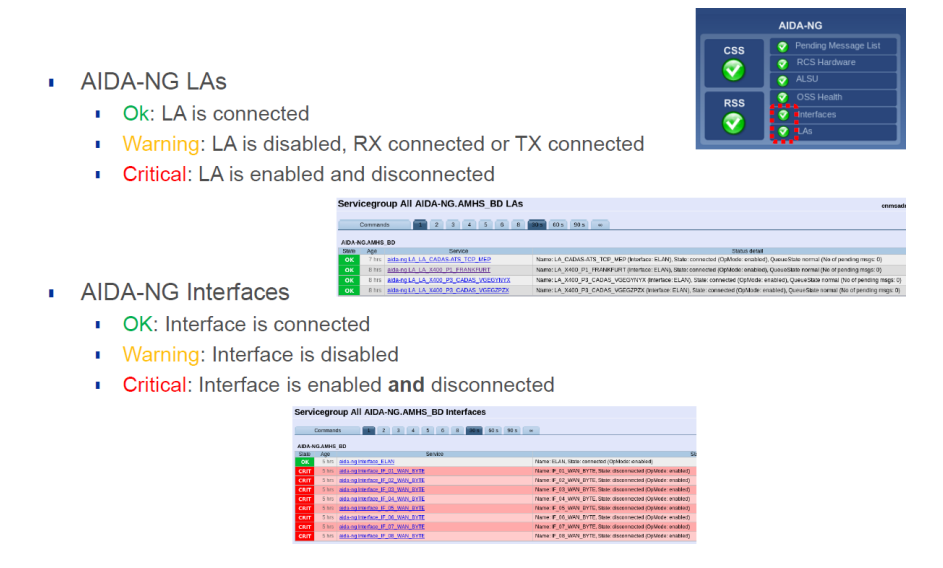

13. 同樣的對 CADAS-ATS 最重要的兩個子系統監控,分別是

Message handler 與 Terminal Server,維護人員可以點選左鍵檢視

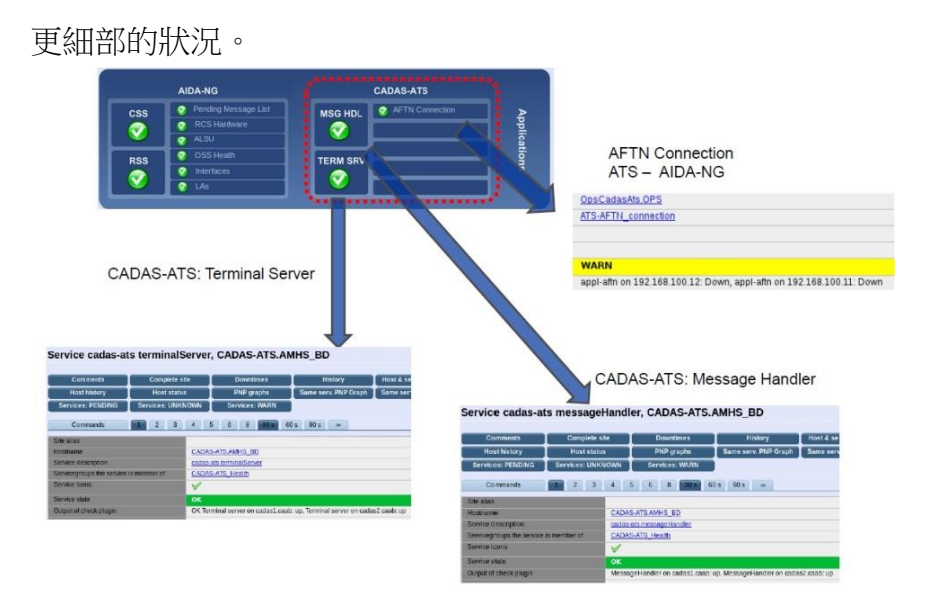

14. CADAS-ATS 採用 cluster 的架構,當一個 message handler 故障 時會顯示黃燈。

Monitored items for the Message Handler

- Message handler status of each cluster member
- Status can be up or down

#### **Warning**

- 1 message handler status is down
- At least 1 message handler is up

#### **Critical**

- All message handlers are down
- No SNMP information can be retrieved from all message handlers

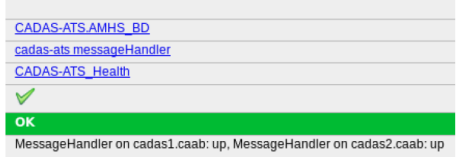

15. 同樣的其中 1 臺 terminal server 無法使用時,會產生黃色告警。 Status of all terminal servers is checked (up or down)

#### **Warning**

- One terminal server is down
- At least one terminal server is still up

#### **Critical**

No terminal server is up

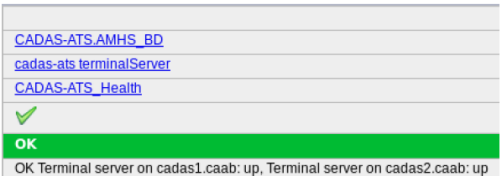

16. 對 M&C 工作站的監控,可以檢視工作站的運作情形包括 CPU

使用率、風扇、電源的狀況。

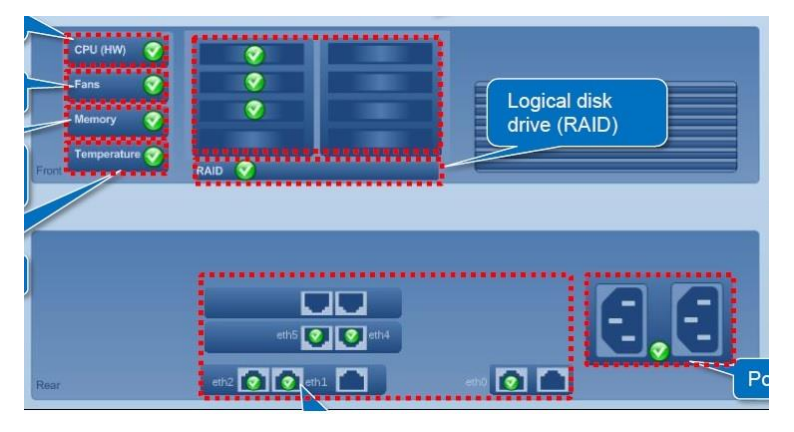

17. CNMS 也能夠監視作業系統層的狀況,例如:顯示平均 CPU 的

負載與長時間 CPU 的使用率,當超過某一數值時會發生報警。 systent.caab

#### CPU Usage

- Monitoring of average CPU load percent
- **Output** 
	- Number of CPU cores and aver load
- Critical and warning limits for set · Warning: 60%
	- Critical: 90%

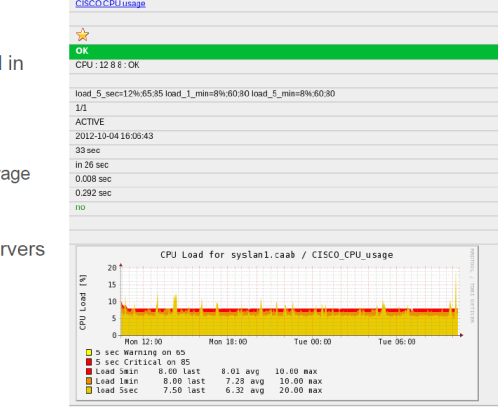

18. 當維護人員正在處理該問題時如何領知一個告警,。

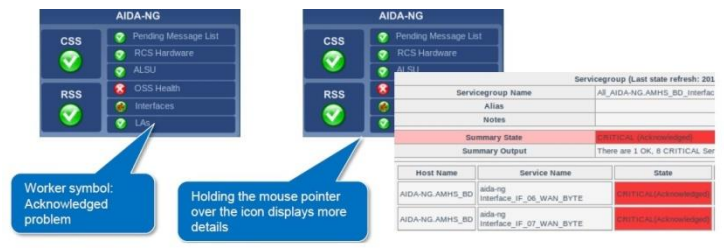

19. CNMS 提供註解,方便讓其他維護人員知道該問題已正在處理 及處理的最新狀況。下圖顯示當維護人員將此問題領知後本來 critical alarm 的圖案會變成另一個特殊的圖案, 方便識別出這是 正在處理中的問題。

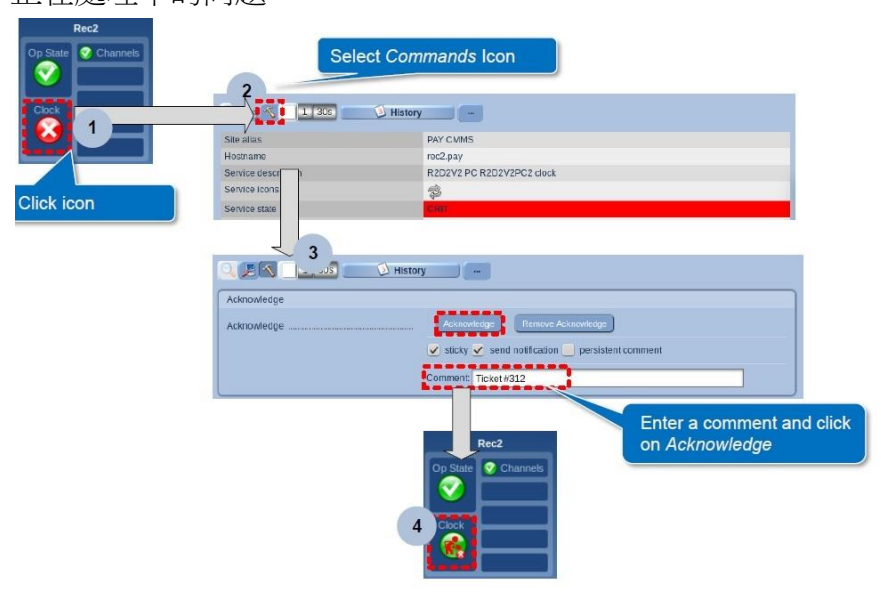

20. 可以配合維護時程,利用排程的方式將某個系統元件顯示為維 修中的狀態,讓監控人員不需擔心。

七、 AIDA-NG

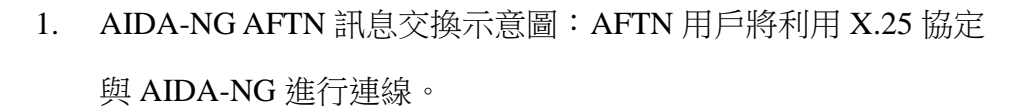

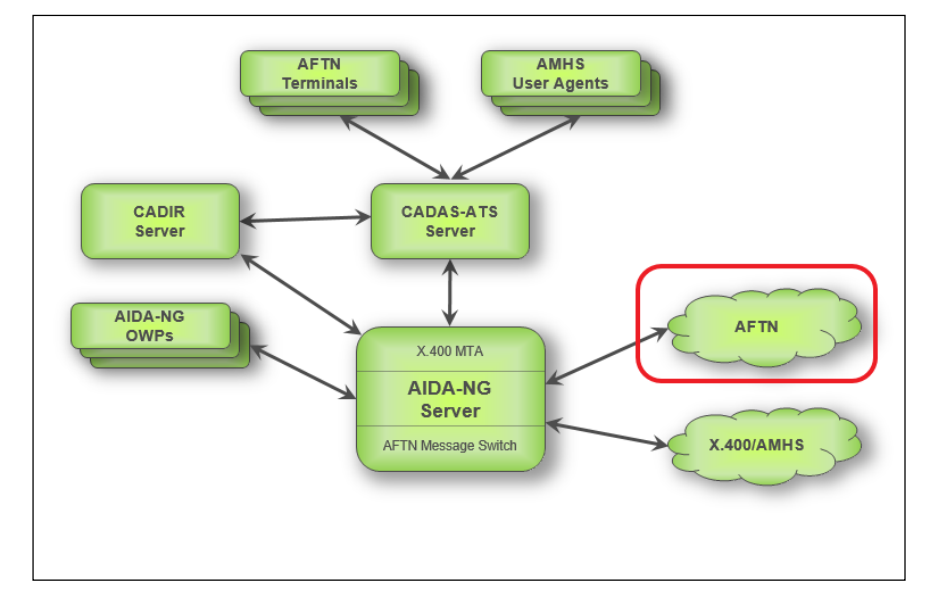

2. AIDA-NG AMHS 訊息交換示意圖:X.400/AMHS 用戶將使用指 定的通信協定與 AIDA-NG 進行連線

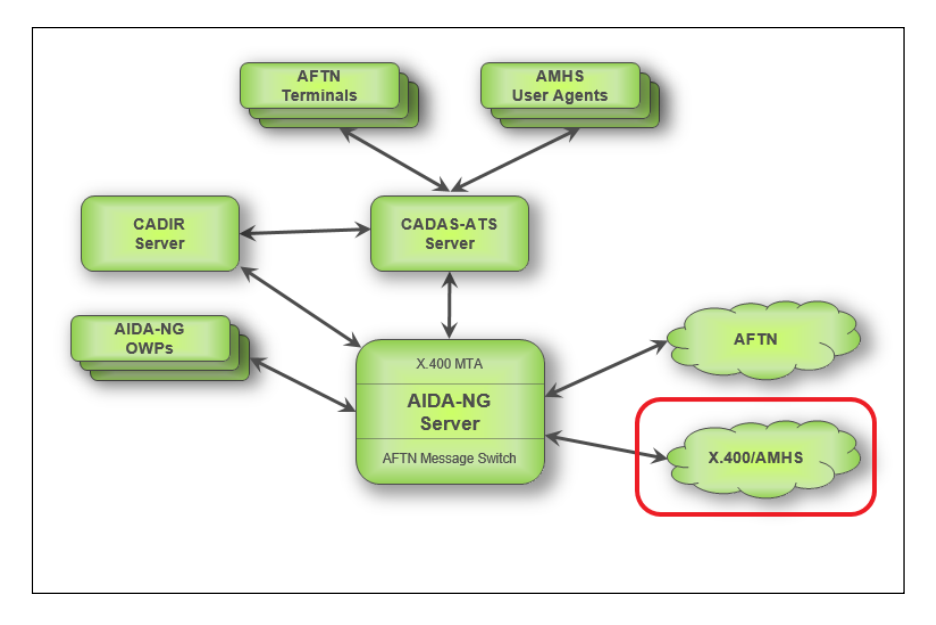

3. X.400 全域設定

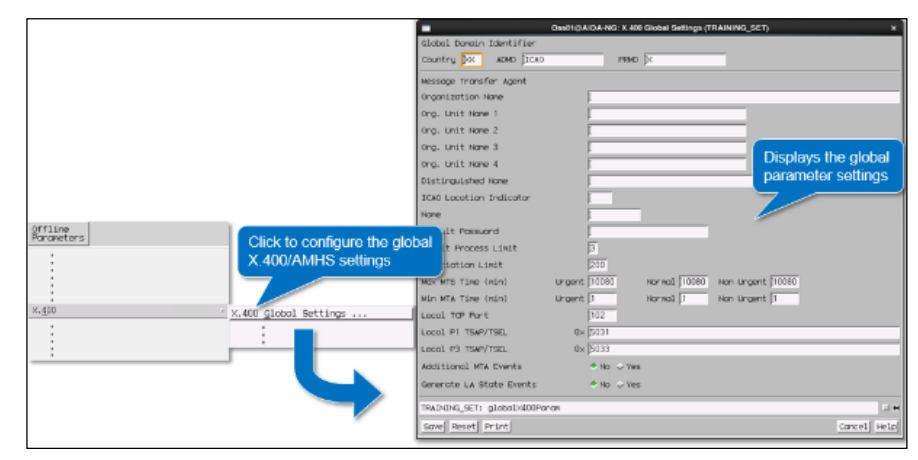

(1) 當需要使用 X.400/AMHS 通訊時,就需設定 X.400/AMHS 全域設定,且此處之設定為 START-UP 參數,亦即相關設 定無法 ON-LINE 修改,需在 OFF-LINE 參數修改後,於重 新啟動 AIDA 引用,但管理者可於 on-line Parameters 功能 表中檢視目前的設定值

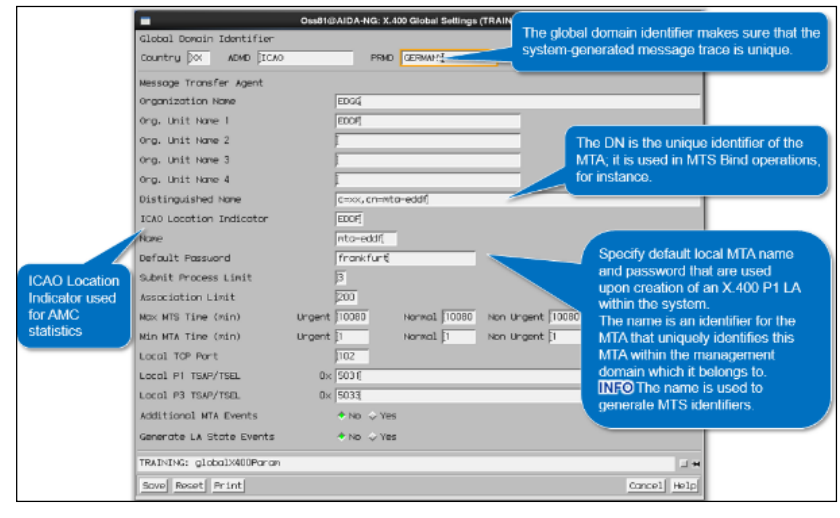

(2) AMHS/AFTN 閘道器中的 AMHS 全域設定視窗,設定必要

欄位參數,有些欄位可用內定值。

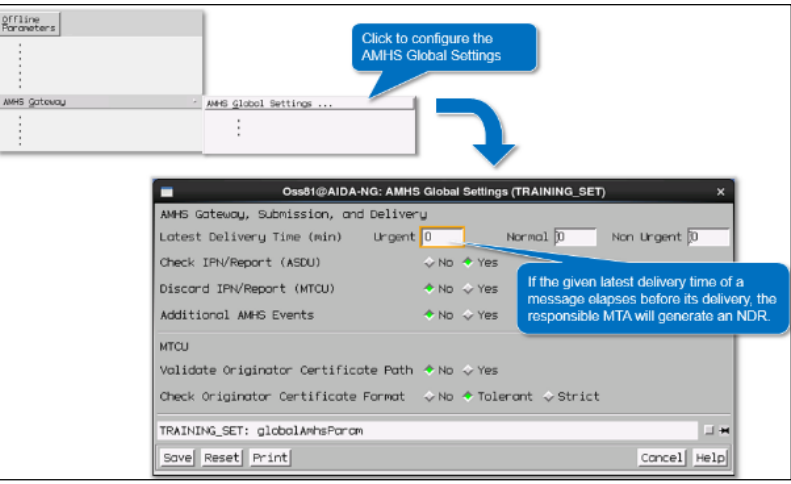

- 4. Distribution Lists (DL)收件者集合地址組
	- (1) 與 AFTN Collective Routing Indicator entry 有相似的功能。
	- (2) 他會在 AMHS 訊息中展開事先定義的接收者地址組。
	- (3) 每個 DL 都有它自己的 O/R(發件者/收件者)地址。
	- (4) DL 的擁有者負責該 DL 的設定維護。
	- (5) DL 的收件者可以是另一個 DL。
	- (6) DL 展開的紀錄也是傳送訊息的一部分

收件者集合地址組的使用方式:如下圖所示,UA1 傳送報文至 DL1,則會傳給 UA2、UA3、DL2,接著 DL2 會再展開為

 $UA1 \cdot UA4 \cdot UA5 \cdot UA6$ 

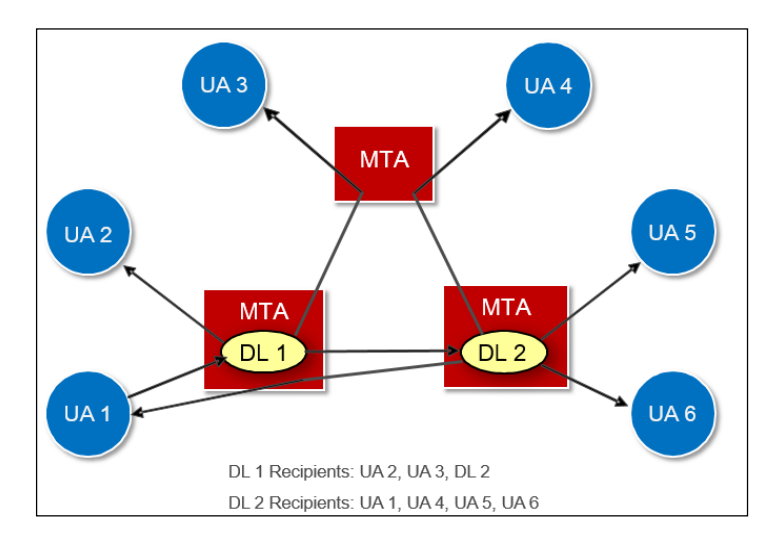

### X.400 Distribution List Table 的設定方式如下

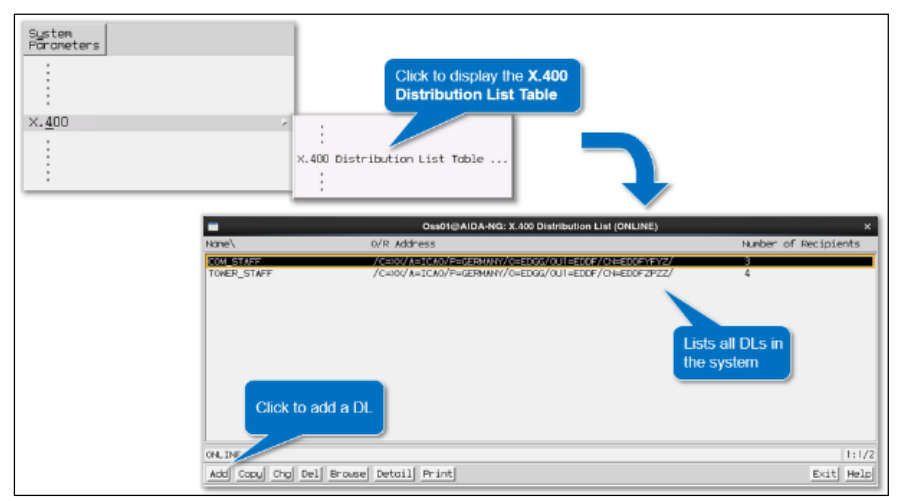

點選新增一筆 Distribution List,開啟設定之視窗,操作設定方 式如下圖所示

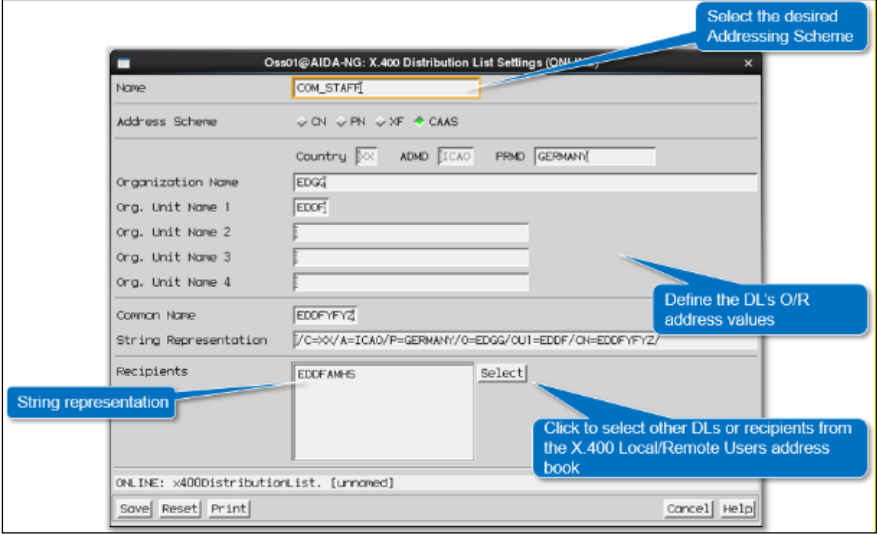

5. Message Transfer and Control Unit(MTCU)訊息轉換控制單元,為 AFTN 與 AMHS 間負責報文轉換,當 AFTN 用戶傳送報文給 AMHS 用戶就必須經由 MTCU 作報文格式轉換, 反之由 AMHS 用戶傳送報文給 AFTN 用戶,同樣需經由 MTCU 作報文格式轉 換,功能方塊流程圖如下所示

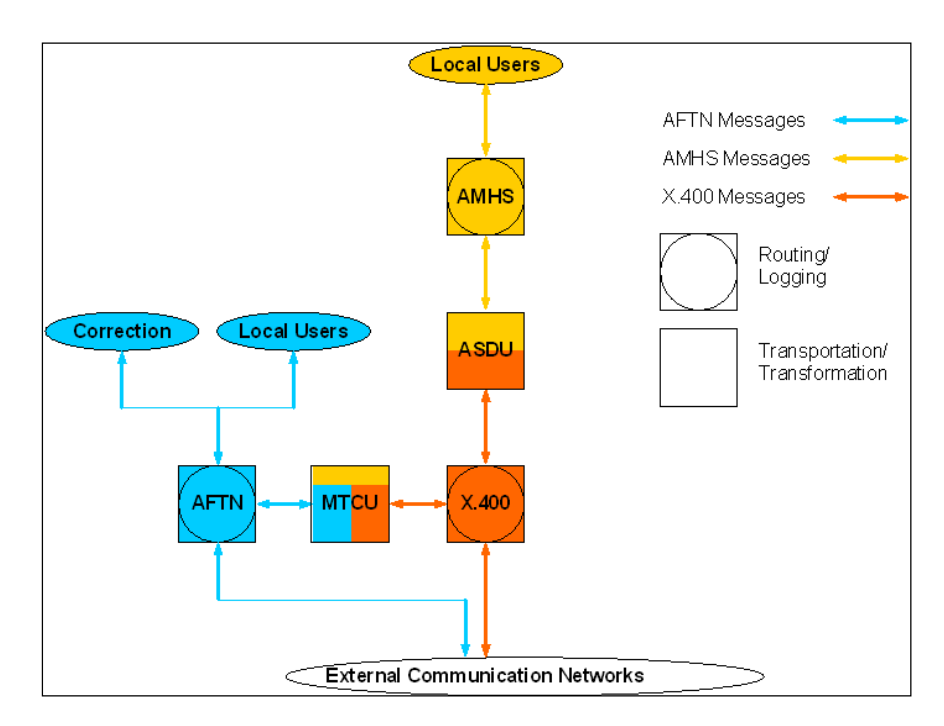

- 6. MTCU 的功能說明
	- (1) 處理 Interpersonal Messages (IPM), 如下圖所示:將 AFTN 訊息轉換傳送至 AMHS-IPM; 將 AMHS-IPM 轉換傳送至 AFTN

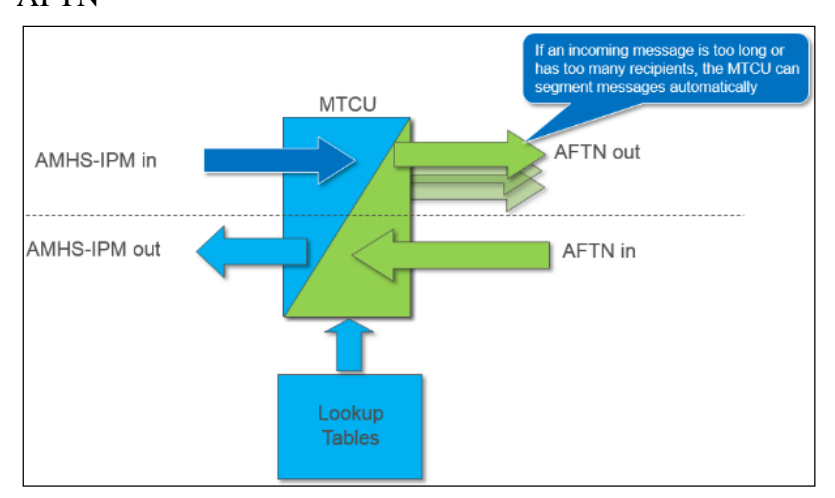

(2) 處理 Interpersonal Notifications (IPN),如下圖所示:轉換 SS-ACK 訊息至 IPN 或 IPM;轉換 IPN 訊息至 AFTN-ACK 訊息

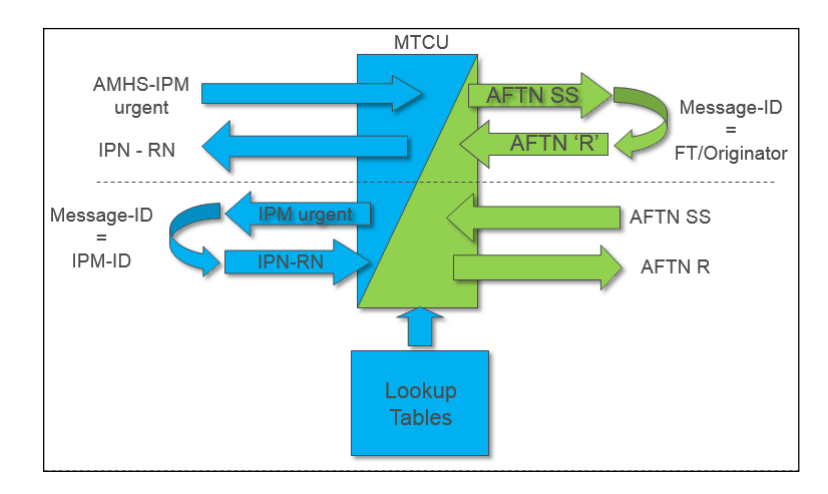

(3) 當報文轉換發生錯誤時

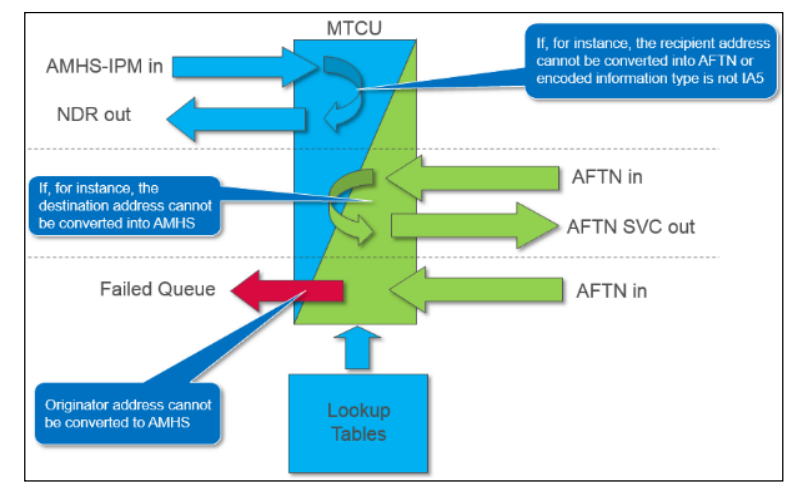

(4) 處理回報:轉換 SVC 訊息至 AMHS 回報或 IPM;轉換

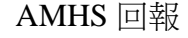

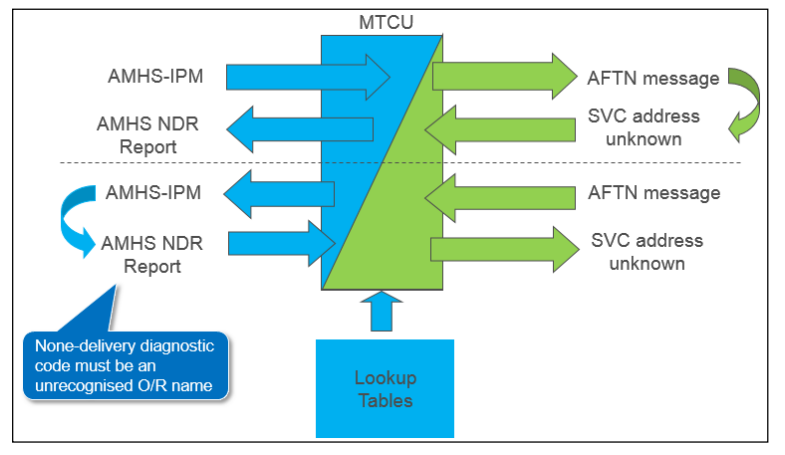

(5) 處理 AMHS Probes 的功能:MTCU 本身無法產生測試訊息 但他會回應 DR/NDR 等這類訊息,於測試訊息時,當 MTCU 無法使用相同的 IPM 標頭訊息來轉換 IPM, MTCU 可以產生一個對應到 NDR 碼的 NDR 訊息,提供無法將消

息轉換為 IPM 的可能原因包括 1. 編碼的訊息非 IA5 格式 2. 發件人設置了禁止轉換 3. 內文長度過長 4. 超過了 512 個收件者 5. 發件者或收件者無法轉換為 AFTN。送出 probe 並收到 DR 回應時,僅代表有傳送成功的可能性,仍 有可能因為 IPM 格式有誤而被拒絕。

- 7. X.400 Local/Remote User Address Book:AIDA 系統含內部的地 址資料,提供近端與遠端 AMHS 使用者地址
	- (1) X.400 近端使用者地址簿:所有近端使用者均需使用 X.400 使用者路由表作路由參照,P3 的 LA 與 AMHS 信箱參考近 端使用者的地址表,當傳送 AMHS 訊息時,使用的郵件信 箱參考的近端使用者,將作為發件者

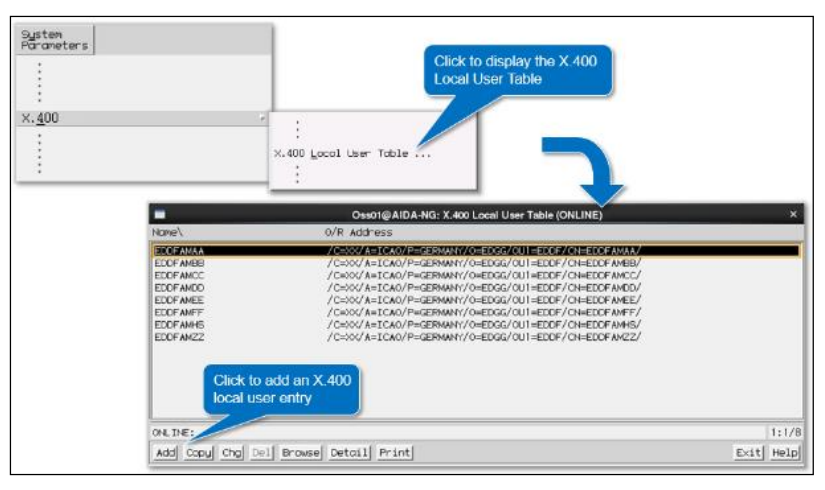

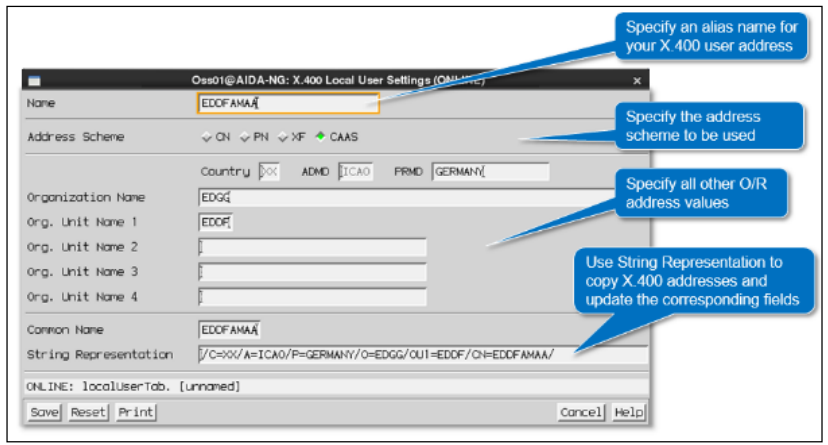

新增一筆 X.400 近端使用者資料,設定方式如下所示

(2) X.400 遠端使用者地址簿:遠端使用者將不比對 X.400 使

## 用者路由表作路徑參照,使用者可被 DLs 選為收件者之一

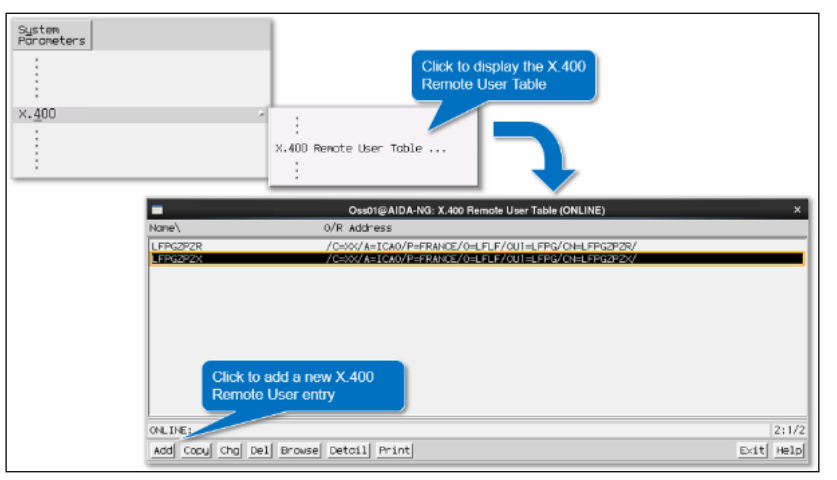

## 新增一筆 X.400 遠端使用者資料,設定方式如下所示

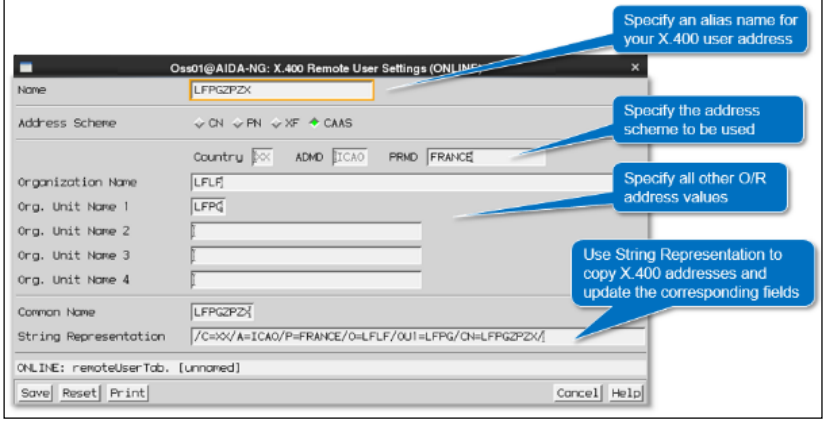

### 8. P1 & P3 Logical Addresses(LA)連線架構

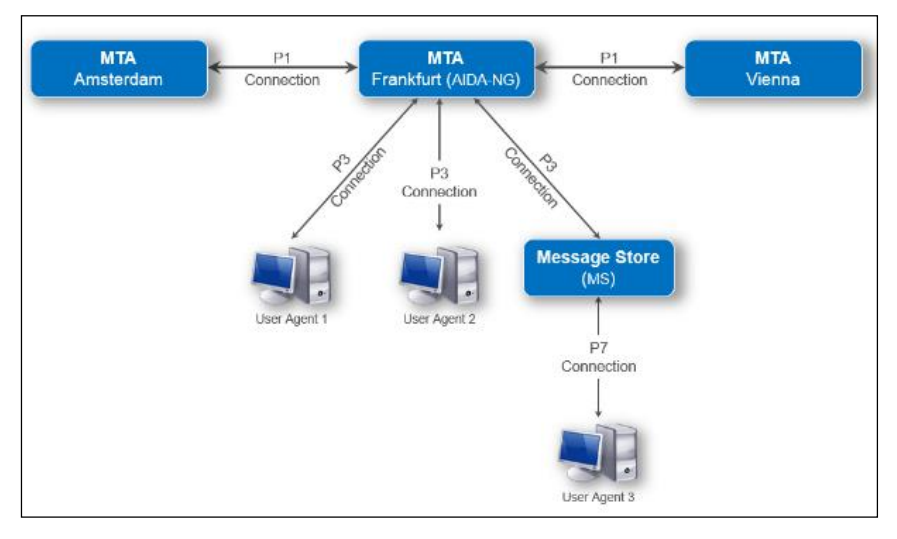

- 9. P1 logical addresses(LA)之設定方式
	- (1) 對稱性的 P1 協定作為 MTA 間的傳輸訊息。
	- (2) 在系統中設定 P1 LA 需與對方協調相關參數。
- (3) 在設定 P1 LA 時需將該 LA 設定至 X.400 路由表中。
- (4) 相關設定方式說明如下:

## 開啟 LA Table,新增一筆 P1 LA

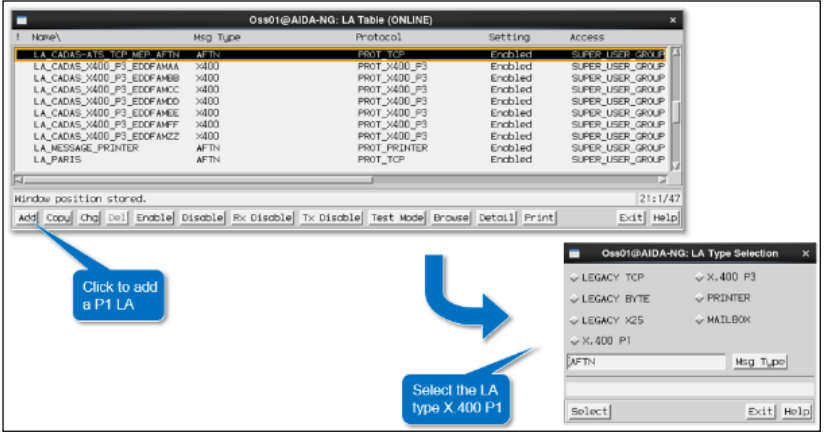

## 填寫相關 P1 LA 資料

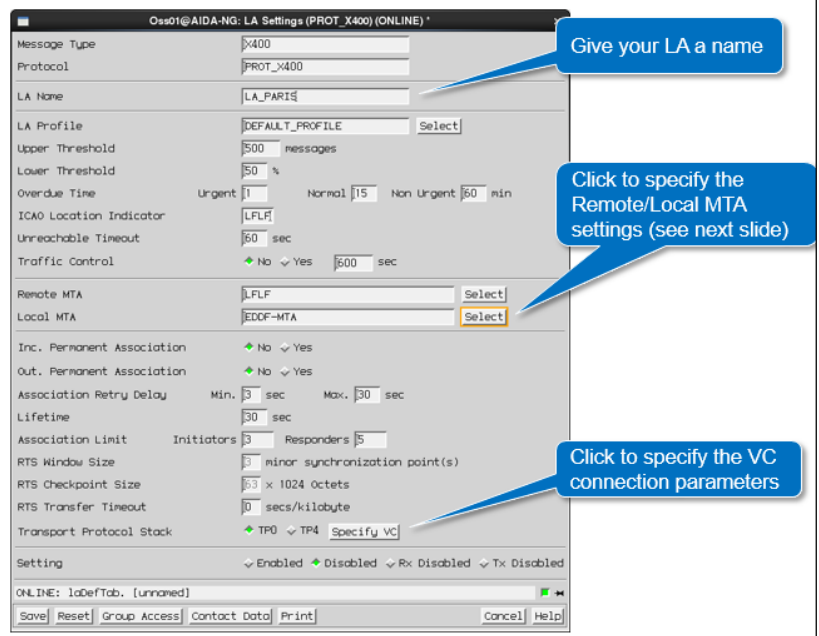

## 指定對方 MTA 參數,於 Remote MTA,點選[Select]

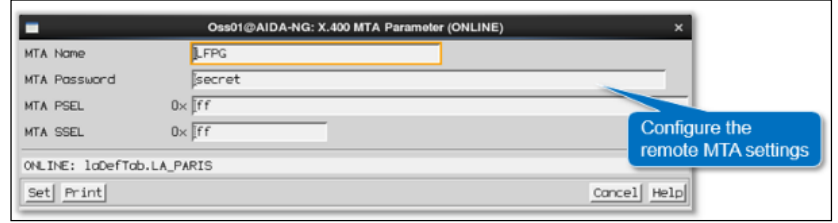

指定本地 MTA 參數,於 Local MTA, 點選[Select]

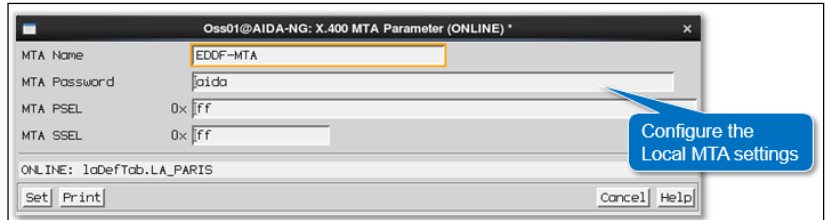

設定 TCP VC 連線參數,於 VC Type, 點選[Specify VC],

指定對方 IP Address, 以及 X.400 的 TCP Port

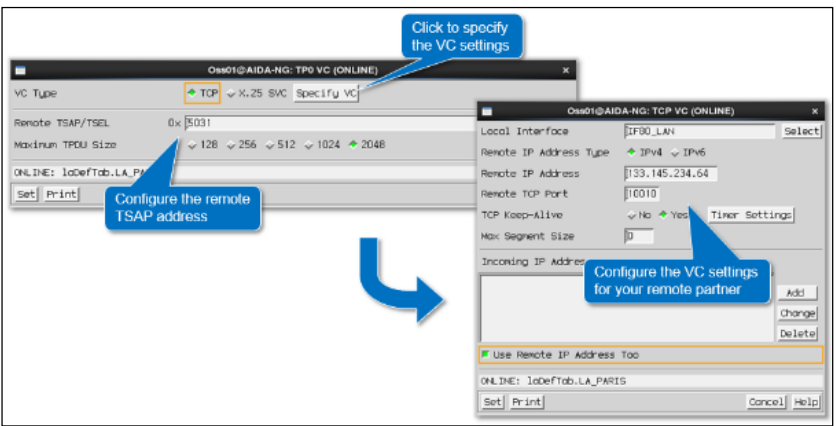

- 10. 設定 P3 logical addresses
	- (1) 使用非對稱之 P3 協定在 AMHS 與 UA 之間或 AMHS 與 Message Store 之間傳送訊息
	- (2) 為了傳輸通信,首先系統需要 MTS 伺服器的系統參數,相 關設定方式說明如下:

設定 MTS Server 參數, 由 OSS>>X.400>>X.400 MTS

Server Table 執行新增或修改等操作

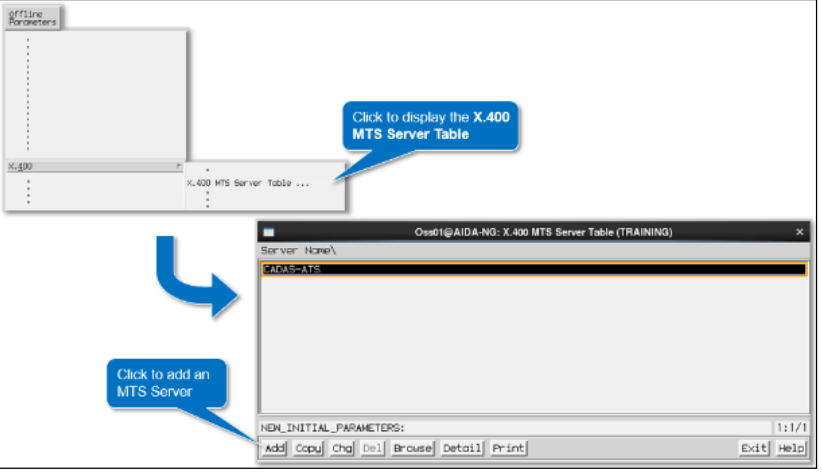

### 填寫相關 MTS Server 資料

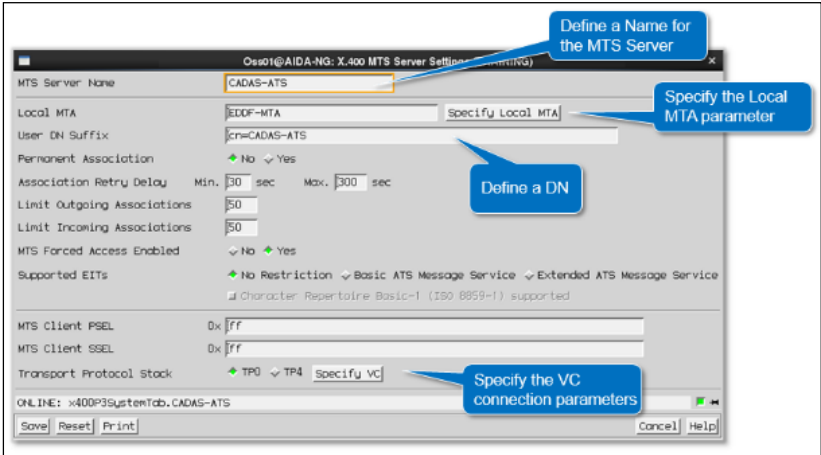

指定本地端 MTA 參數,於設定視窗中按下[Specify Local

## MTA]

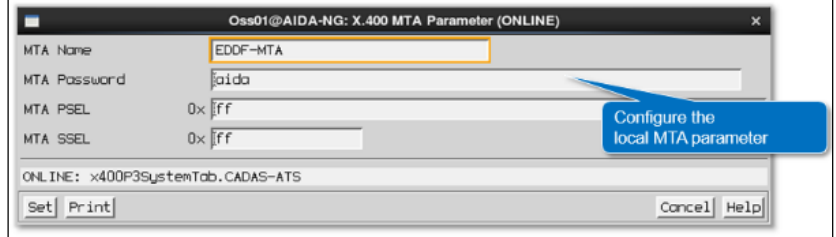

設定 TCP VC connection 参數,於設定視窗中按下[Specify

## VC]

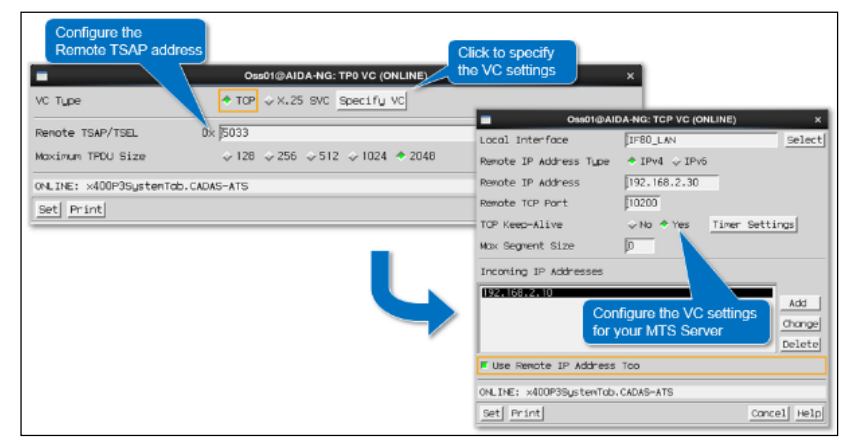

- (3) 在新增 LA 前須先建立 X.400 近端使用者。
- (4) 系統設定時需要為每個 P3 LA 對應到不同的 AMHS 的使用 者。
- (5) P3 LA 的參數必須根據連線對象的參數來設定,相關設定 方式說明如下:

## 於 OSS >> LA Table 中新增 P3 LA

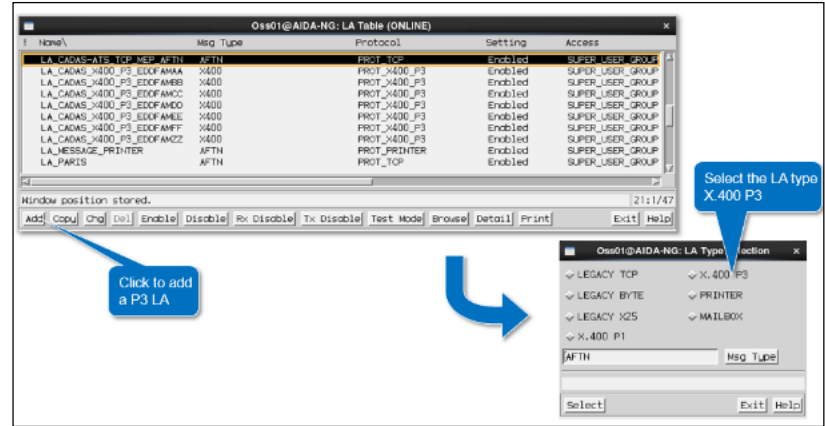

### 設定 P3 LA 參數

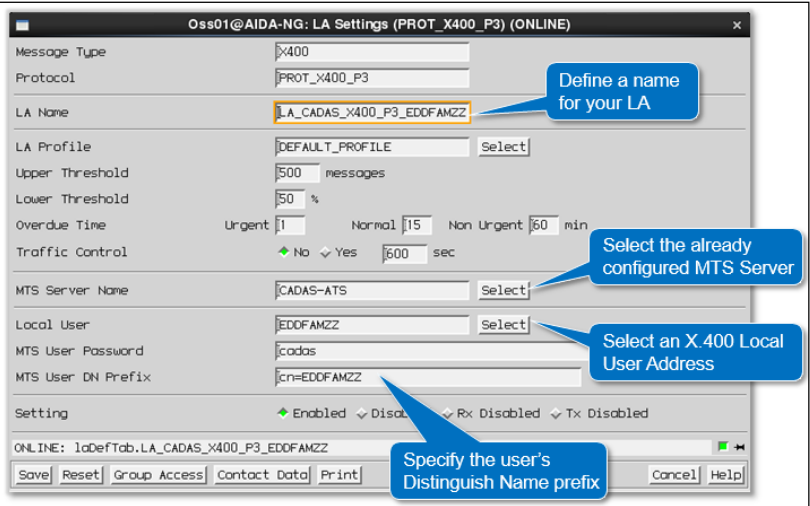

(6) 當完成新增 P3 LA 的設定時,系統將會自動設定對應 X.400 的路由。

#### 八、 CADAS-ATS

- 1. 系統簡介:
	- (1) CADAS-ATS 全名為 Comsoft Aeronautical Data Access System - Air Traffic Services, 為德商 COMSOFT Solutions 開發之系統,可提供 ATS 訊息交換之服務給飛航相關單 位、航空公司和機師。CADAS-ATS 可交換、處理及解讀 AFTN/AMHS 報文格式之 ATS 訊息,其系統主要是由 JAVA 程式語言開發。可輕鬆地透過 Firefox、Google Chrome 等瀏覽器取得系統客戶端軟體並使用之。
- (2) CADAS-ATS 提供符合 ICAO 規範之訊息輸入格式、強大 的報文檢索能力、可自定義的 AMHS 地址簿,及收送 AMHS 附加檔案等功能,其中 CADAS-ATS 可提供用戶全 面性的 FPL 管理為其系統的特色之一。
- 2. 系統架構:
	- (1) 在 X.400 的架構上,CADAS-ATS 為 Message Transfer Service (以下簡稱 MTS), 與作為 Message Transfer Agent (以下簡稱 MTA)之 AIDA-NG 透過 P3 協定連線,用戶則透 過 HTTP/HTTPS 協定連線至 CADAS-ATS。
	- (2) 在 CADAS-ATS 中所有訊息之收發和讀取皆在伺服器上進 行,用戶不必實際將訊息存取到自己的個人電腦或工作站 上,僅在系統上就可完成所有訊息的作業。資料流程上, CADAS-ATS 透過 P3 連線直接接收由 AIDA-NG 轉送的訊 息,並根據報文地址,將訊息分送至 CADAS-ATS 內部對 應的信箱,而用戶透過網路 HTTP/HTTPS 協定連線至 CADAS-ATS,根據設定的權限存取對應之信箱;反之,用 戶透過網路連線至 CADAS-ATS 發送訊息,則訊息會由 CADAS-ATS 處理並透過 AIDA-NG 轉送至其他地址。
	- (3) CADAS-ATS 系統架構示意圖如下,UA 為使用者之工作 站,MBX 為用戶信箱,DSA 為目錄服務

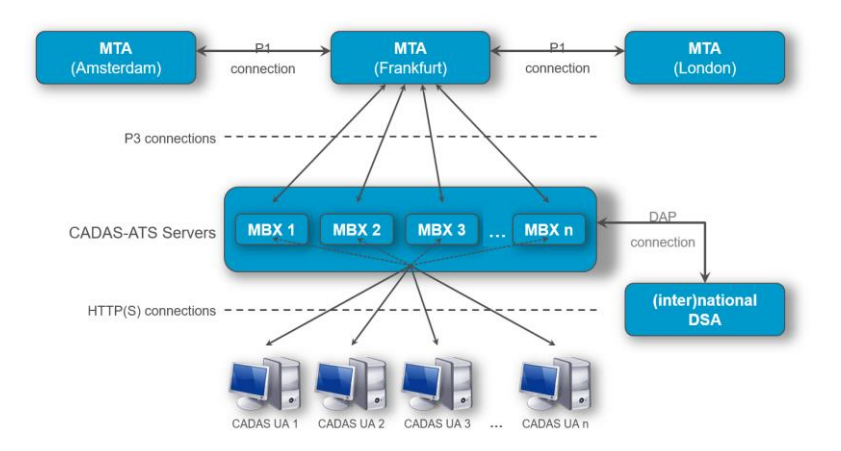

(4) CADAS-ATS 由 2 個子系統組成: Message Handler 及 Terminal Server, Message Handler 為 CADAS-ATS 核心的 子系統,主要負責 CADAS-ATS 與 Message Handing System (即為 AIDA-NG)之連線,並負責 CADAS-ATS 內部 資料庫的管理及其他系統大部分的功能;Terminal Server 負責客戶端與 CADAS-ATS 透過 HTTP/HTTPS 協定之連 線,用戶透過 Terminal Server 可取得 Massage Handler 上的 資料。CADAS-ATS 的 2 個子系統分裝在 2 個不同的伺服 器上, Message Handler 安裝於 2 臺目錄伺服器, 為叢集架 構,互為備援;Terminal Server 則安裝於 2 臺網頁伺服器 上,系統在運作時,2 個 Terminal Server 同時為線上作業 (Operational)的狀態,目的是要達到伺服器的負載平衡(load balance),讓使用者連線平均分布在 2 臺 server 上,降低單 一伺服器的負載。

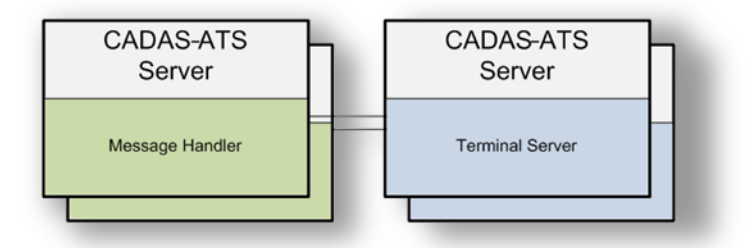

- (5) 在 CADAS-ATS 的終端應用程式上,可分為 Administration Terminal 和 Center Terminal。Administration Terminal 可讓 用戶監控及管理 CADAS-ATS 系統;Center Terminal 則屬 於一般使用者(如航空公司)使用的 CADAS-ATS 客戶端程 式,主要有收發 ATS 訊息、報文檢索等功能
- 3. Filter
	- (1) 於 Administrations Terminal 和 Center Terminal 皆提供強大 的 Filter 供使用者使用, Filter 可用於終端程式大部分的視 窗,只要是針對各種視窗內的資料都可以透過 Filter 做檢

索, 如 Technical Events、System Configuration、Message Folder 等內容。

(2) Filter 提供很完善的條件供使用者選擇,並允許使用者同時 定義高達 15 種的條件,每一個條件間透過邏輯運算符 (AND/OR)連結,確保使用者可以取得想取得的資訊。

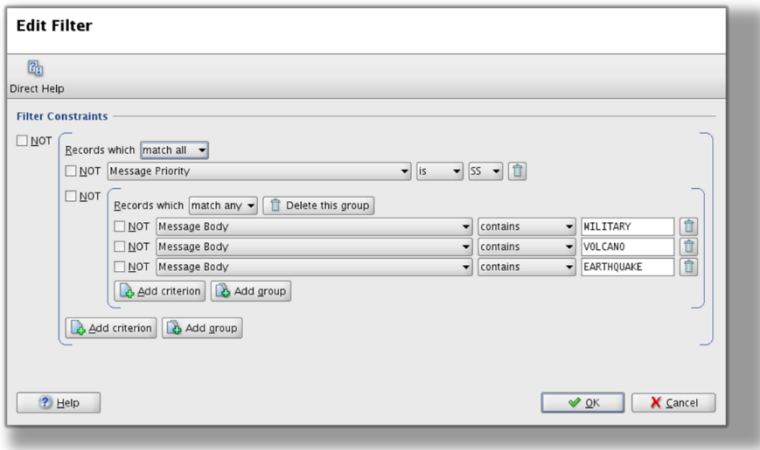

九、 CADAS-ATS Administration Terminal

- 1. Administration Terminal 之範疇為 CADAS-ATS 的管理、監控和 設定,通常由系統管理員、督導及維護人員所使用。
- 2. 登入 Administration Terminal:要使用 Administration Terminal 可 以直接使用網路瀏覽器連至 CADAS-ATS 的首頁,並點擊 Administration Terminal 的連結下載其 JAVA 應用程式,亦可透 過監控工作站(M&C Workstation)的 Linux 作業系統直接使用 Administration Terminal。開啟 JAVA 程式後,系統會要求輸入帳 號密碼, 其帳號密碼即由 Administration Terminal 管理。

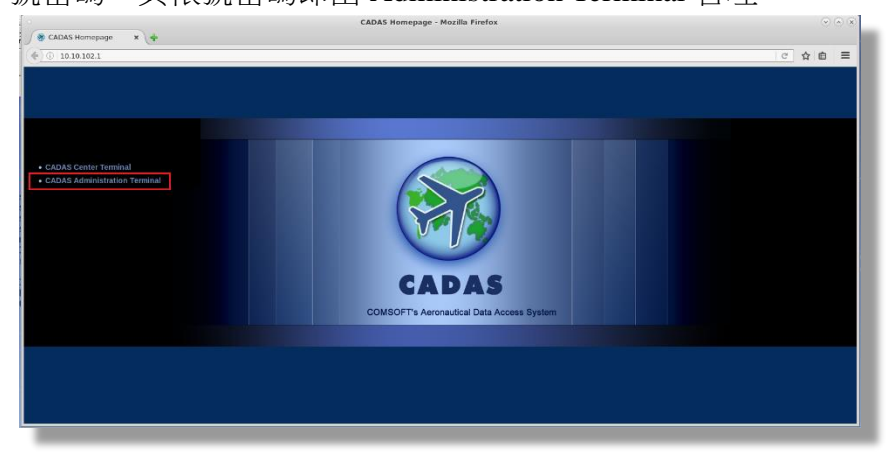

3. 使用者介面: CADAS-ATS 提供優良的圖形化介面,讓使用者有 效率地運用各種功能。程式上方的選單列(Menu Bar)可取得 Administration Terminal 大部分的功能,其 Help 選項可取得系統 程式的使用說明書;程式內部可以開啟多個分頁,並隨使用者 的需求編排版面,以利使用者可以在一個畫面中使用多項功 能,提升作業效率;在程式右下角為系統的狀態欄(Status Bar) 中,顯示使用者名稱、系統的狀態、告警、時間等較重要的資 訊。

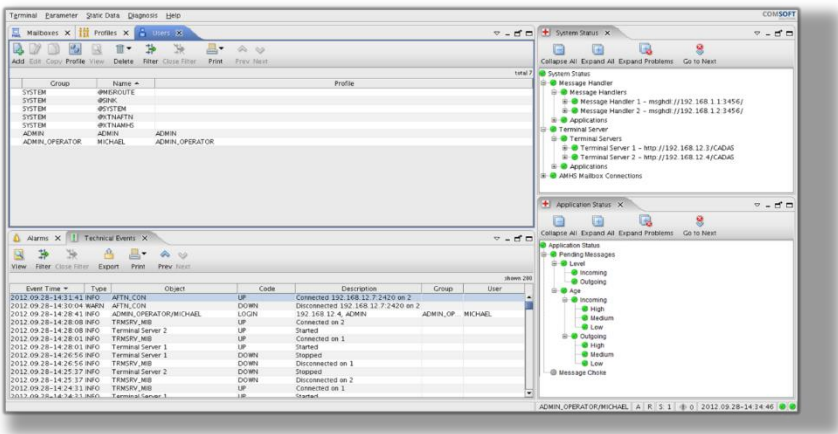

- 4. 系統組態(System Configuration)
	- (1) 在 CADAS-ATS,系統組態基本上可以分為 4 大類: Group,定義一組特定的使用者群組名稱;Mailbox(es),定 義 mailbox 的相關參數及其地址; Profile, 定義系統的使用 者權限;User,定義系統的使用者。
	- (2) 4 種基本的設定彼此間都有特定的關係,其中 User 為核心 的部分。每位 User 會屬於一個特定的 Group, 並透過 Profile 的設定指定權限,而每位 User 可以被分配一個或多 個 Mailbox,並可監控(monitor)之。Mailbox 亦屬於一個特 定的 Group,並允許特定 User 監控同 Group 的 Mailbox。 例如,當報文流量很大,且 User 無法快速消化這些報文 時,可以將特定 Mailbox 改由其他 User 來監控,降低單一

User 的工作負載;或者某個 User 因故無法作業,則可由其 他 User 代為處理。

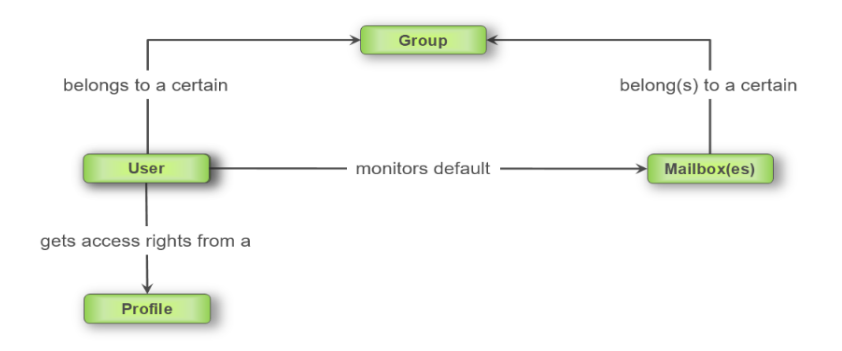

(3) Group 設定: 管理者只需要定義 Group 的名稱, 目的僅是 將 User 與 Mailbox 做分類,以利後續的權限設定,通常用 於將不同種類的使用者做分類,例如系統管理員、督導、 維護人員、航空公司等。

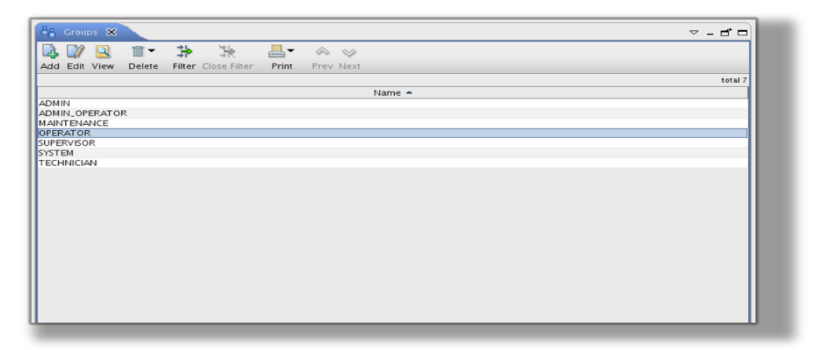

(4) Mailbox 設定:可定義 mailbox 的名稱、所在的群組,及其 權限設定,例如 mailbox 可否被監控、是否要接收訊息 等,其中相對重要的設定為 mailbox 的 AMHS 參數, 如 AMHS 的 X.400 地址、與 AIDA-NG 連線之參數, 和可否 允許有附加檔案的功能等,若 AMHS 參數設定不正確,會

導致 mailbox 的用戶無法正常的收發報文。

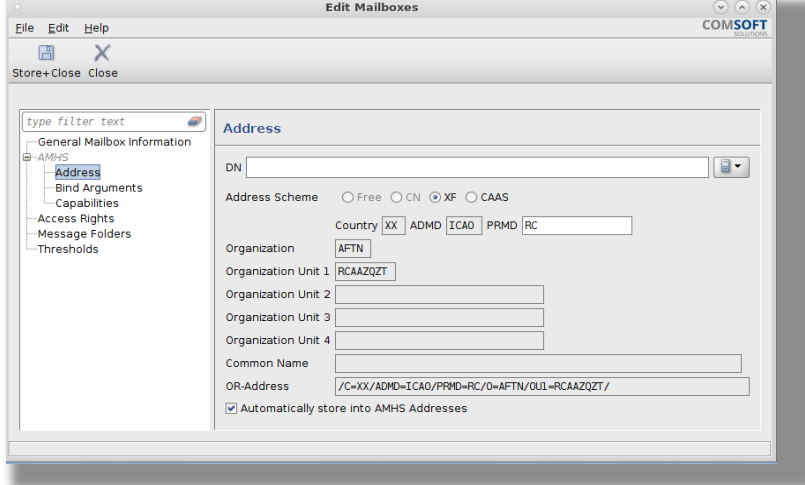

(5) Profile 設定:管理者於 Profile 主要是定義使用者大部分的 權限,像是使用者是否可發 FPL、是否可以監控同 group 的 mailbox,以及自動登出的時間、是否需要定期修改密碼 等安全性的設定。

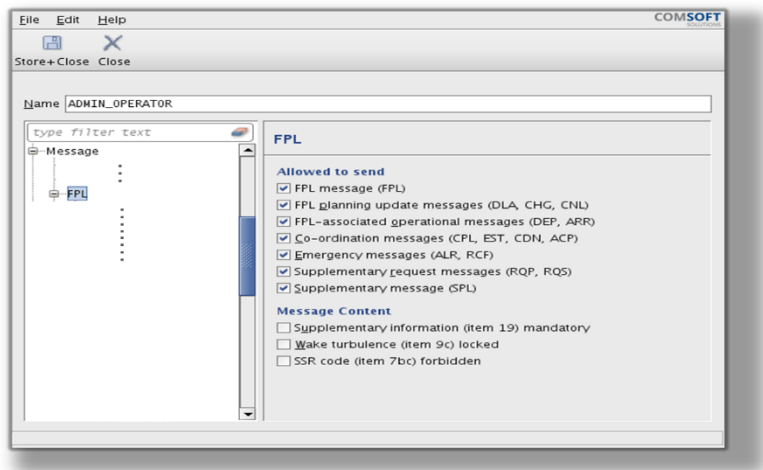

(6) User 設定:管理員於 User 設定最主要是管理及建立 User 的帳號,如 User 的帳號及密碼。當建立一個 User 時,需 要分配給 User 一個 Group、一個 Profile 及一個或多個 mailbox。

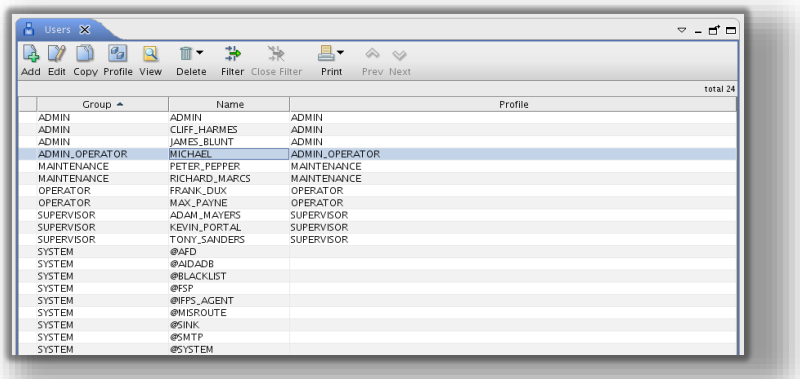

- 5. 其他系統管理及設定:其他次要設定還有設定訊息的自動轉 送、建立 AFTN/AMHS 的地址簿、建立及管理航機/機場/FIR 等 靜態資料、建立及管理 ATS 訊息的範本、航路的設定、延遲發 送訊息及系統排程等眾多提升處理 ATS 訊息工作效率的功能。
- 6. 系統的診斷(Diagnosis)及監控
	- (1) CADAS-ATS 終端程式可提供系統的診斷及監控功能,主 要由系統維護人員和督導所使用,可監控系統運作的狀 況、用戶 mailbox 的狀態、告警資訊、內部資料庫的資 料、系統的日誌等。
	- (2) 系統狀態診斷:由各個系統元素組成樹狀圖的方式顯示整 個 CADAS-ATS 的系統狀態,可清楚明瞭知道系統目前的 健康狀況。綠色代表正常,紅色代表異常,黃色則代表告 警。

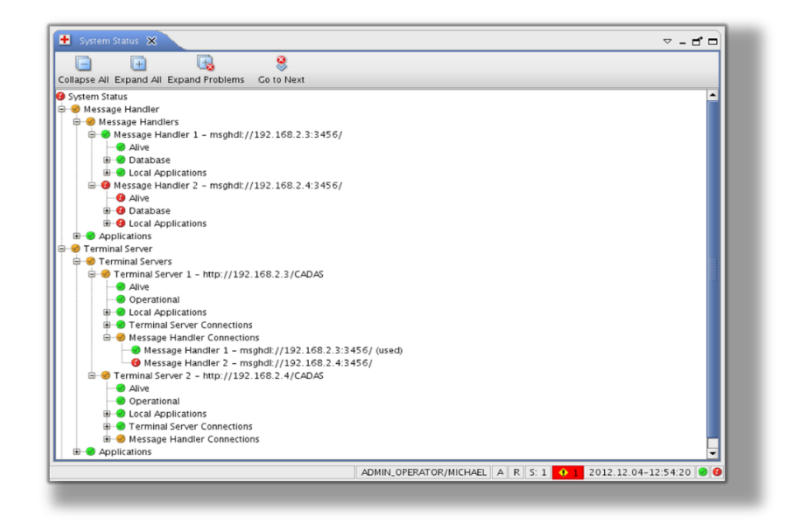

(3) 監控使用者連線和 mailbox:督導可監控所有使用者連線至 CADAS-ATS 的狀態,其列表會顯示使用者名稱、Group 名稱、終端程式類型及 IP 位址等,且允許督導強制斷開特 定使用者的連線。

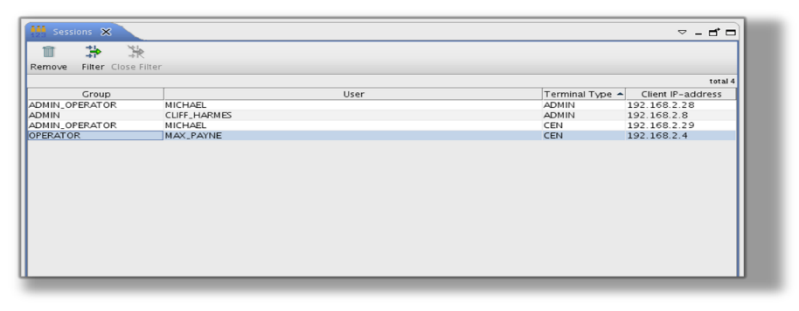

督導還可監控系統內每個 mailbox 的狀態,於視窗內可得 知哪位使用者正在使用哪個 mailbox, 並顯示每個 mailbox 收發報的狀況(pending in),可得知是否有使用者一直沒去 收報或有異常的情形。

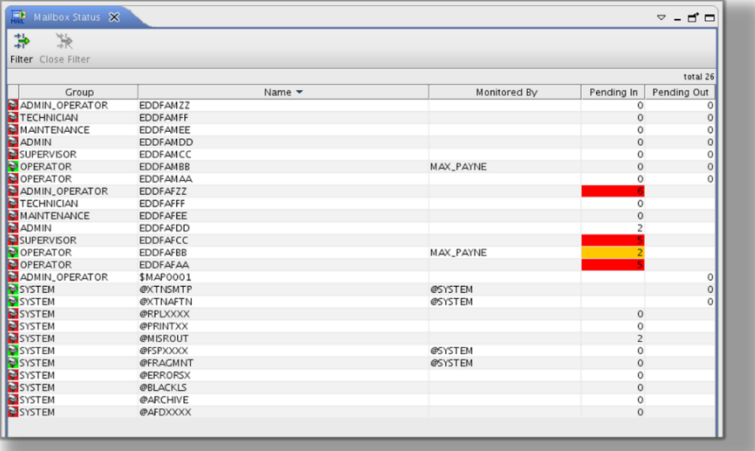

(4) 資料庫查詢及統計:系統提供維護人員可直接使用終端程 式查詢系統內部資料,無 須透過額外的第三方軟體存取系統的資料庫。業務單位可 使用統計功能針對系統資料庫內存放的報文,根據報文種 類和指定的時間區間做成統計報表。

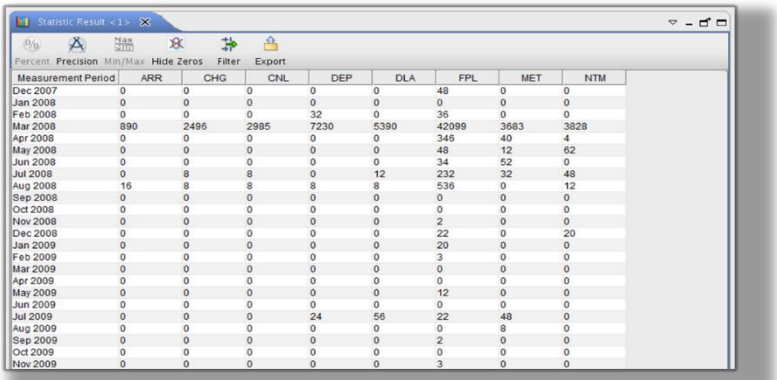

(5) 系統事件之查詢:督導或維護人員可於 Technical Events 視 窗綜觀整個系統發生的技術性事件,如使用者登入、

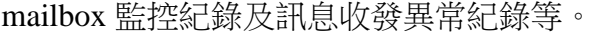

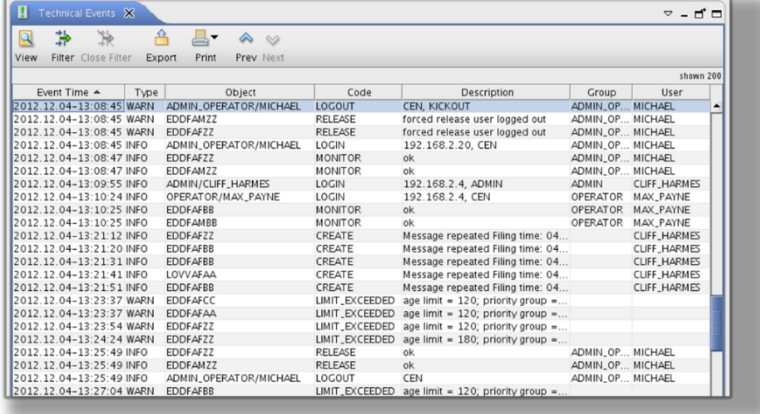

- 7. AMHS 連線設定:
	- (1) 根據系統架構之描述,CADAS-ATS (MTS)與 AIDA-NG (MTA)之間乃透過 X.400 P3 協定溝通,為了使 mailbox 可 收發報,第一步要先正確建立起 CADAS-ATS 與 AIDA-NG 的 P3 連線。
	- (2) CADAS-ATS 提供圖形化介面設定 P3 連線,於 Administration Terminal 開啟 MTS Client 設定,將 CADAS-ATS 與 AIDA-NG 約定好的連線參數填入到對應的欄位 中,若參數正確,即可建立 CADAS-ATS 與 AIDA-NG 的 P3 連線。

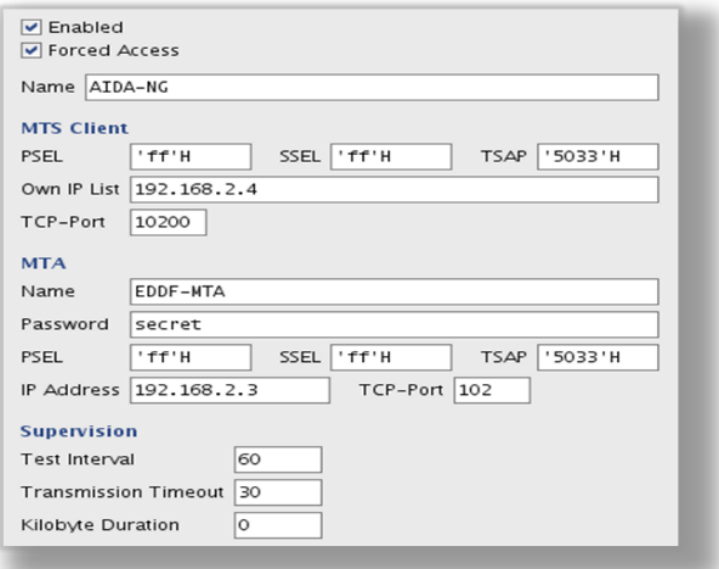

- (3) 第二步要設定 mailbox AMHS 的連線參數,於 mailbox 設 定中,先將 AMHS 功能啟用,並設定一組正確的 AMHS 地址 (XF 或 CAAS 格式),然後設定 mailbox 與 MTA 的綁 定參數 (Bind Argument), 如 mailbox 與 MTA 連線的密 碼,最後設定 mailbox 可使用的 AMHS 功能,像是是否允 許附加檔案等功能,若設定正確,mailbox 即可正確得透過 MTA 發送和接收報文。
- 8. 目錄服務設定
	- (1) AMHS 發報時,報文會識別收信者 x.400 的地址將報文正 確的送達對方,但由於 X.400 的地址格式相對複雜,用戶 不方便記憶,而相較於 X.400 地址,傳統 AFTN 8 碼格式 的地址相對簡單許多,例如本區的航管系統 X.400 的地址 為/C=XX/A=ICAO/P=RC/O=AFTN/OU1=RCAAZQZN,而 8 碼格式為 RCAAZQZN,因此為方便用戶記憶及使用,用 戶可僅輸入收信者的 8 碼地址,再透過目錄服務的方式將 8 碼地址轉換成 X.400 的地址格式。
	- (2) 在 CADAS-ATS 可以透過 3 種方式取得目錄:目錄伺服 器、AMC 表單及用戶自定義的 AMHS 地址簿,取得的優

先順序可由管理者自行定義。

- (3) 在 CADAS-ATS 目錄服務設定內, 正確的將與目錄伺服器 連線的參數填入,CADAS-ATS 即可取得目錄伺服器的服 務,而 AMC 表單需透過人工的方式將目錄匯入至系統 內, AMHS 地址簿則是透過用戶或管理者將已知或常用的 AMHS X.400 地址直接設定至系統中。
- 十、 CADAS-ATS Center Terminal
	- 1. Center Terminal 主要由 CADAS-ATS 之 AMHS 用戶所使用,提 供收發報文、報文檢索等訊息處理功能。
	- 2. 登入 Center Terminal:登入 Center Terminal 的方式與登入 Administration Terminal 相似,唯一不同之處在於 CADAS-ATS 首頁應點擊 Center Terminal 下載 CADAS-ATS 的 JAVA 終端程 式。
	- 3. Message Folder 為用戶主要用來監控 mailbox 裡訊息的視窗, 介 面設計與其他市面上多數的信箱介面類似,視窗左側顯示用戶 正在監控的 mailboxes(圖十六之 RCTPAFTA 及 RCTPAMHA), 每個 mailbox 都有收件夾、寄件夾和垃圾桶,右側視窗顯示 mailbox 所收到的訊息,雙擊訊息即可顯示該訊息的詳細內容。

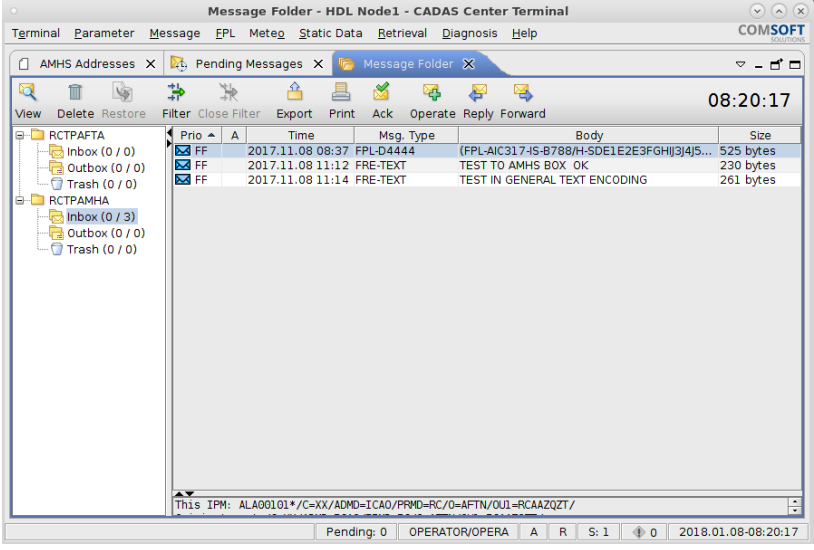

4. 發送訊息

(1) CADAS-ATS 提供符合 ICAO 規定之 AMHS 訊息之樣板, 在視窗内,須輸入收信者,其地址為 X.400 的格式,但可 透過目錄服務用 8 碼地址代表之,方便使用者使用,並在 內文輸入報文內容,CADAS-ATS 會協助使用者檢查內文 是否符合 ICAO 之 AMHS 報文規定。

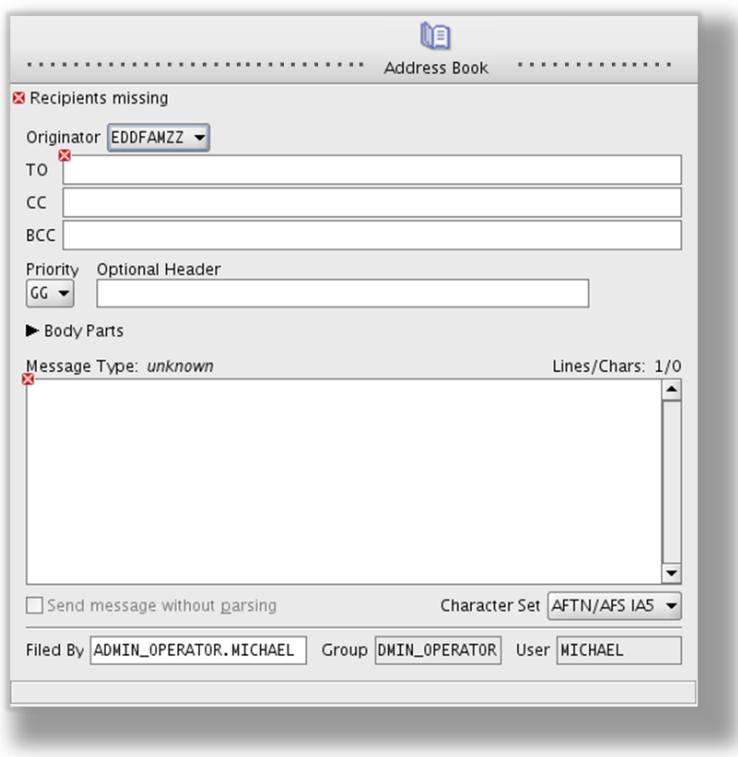

- (2) CADAS-ATS 也提供飛航計書的樣板, 如 FPL、DLA、 CHG、CNL 等,會幫助使用者檢查各個欄位輸入的資料是 否符合 ICAO 之規定,有些欄位如起降之機場、航空器的 型號等靜態資料,若於 CADAS-ATS 有匯入相關的靜態資 料,則於 FPL 發報視窗,系統將可以根據匯入的靜態資料 做欄位的檢查,例如,使用者填入的起飛機場若不在系統 的資料庫內,會提醒使用者該機場為「未知」,此時,系 統管理員可設定允不允許用戶發報,或者做單純的告警, 甚至忽略該欄位的檢查。
- (3) 若有一份合法的 FPL, 系統允許使用者將 FPL 做進一步的

處理,如發 DEP 報,系統能讓使用者直接將相關 FPL 的資 訊帶入到 DEP 報的欄位中, 其他種類的報文, 像是 DLA 報、CHG 報等等,亦可做同樣的處理。

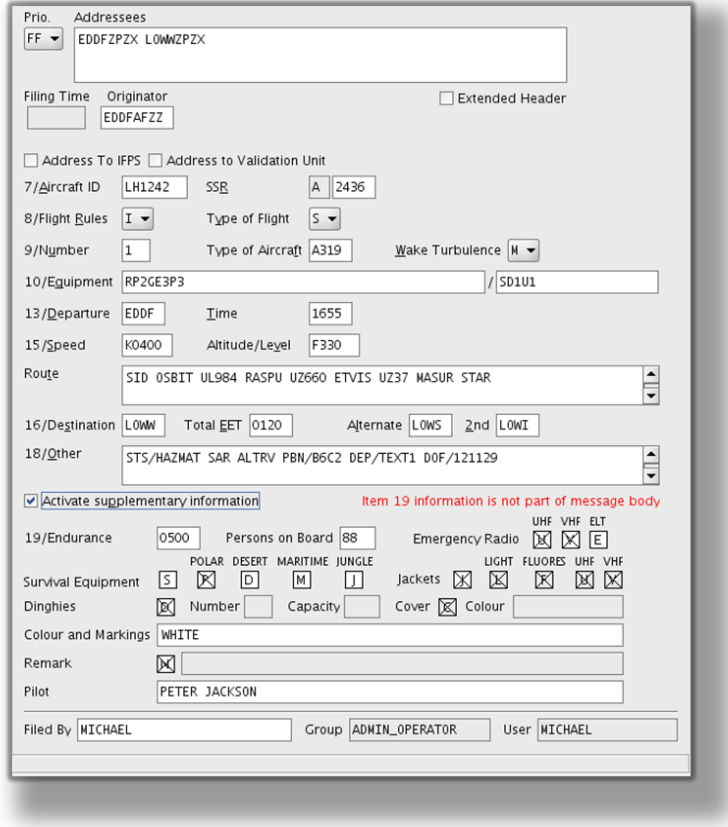

- 5. 報文檢索
	- (1) 一般 Message Folder 能顯示的報文有限(最多為 15,000 份),若使用者想查詢過去的報文,可透過報文檢索的方式 查詢。
	- (2) 系統提供完善的查詢系統供使用者使用,使用者可根據自 己的需求來查詢報文,如時間區間、報文種類、報文內

容、收信者等。

|                                      |             |   | 11 Retrieval Result <1> X |                  |            |                                                                | D.          | - 5 - |  |  |  |  |
|--------------------------------------|-------------|---|---------------------------|------------------|------------|----------------------------------------------------------------|-------------|-------|--|--|--|--|
| o,<br>ъ<br>₩<br>ρQ<br>$\omega$<br>a- |             |   |                           |                  |            |                                                                |             |       |  |  |  |  |
|                                      | filtered 14 |   |                           |                  |            |                                                                |             |       |  |  |  |  |
| Prio                                 |             | A | Time $\sim$               | Msg. Type        | In/Out     | Body                                                           | <b>Size</b> |       |  |  |  |  |
| <b>MFF</b>                           |             |   | 2018.01.16-01:40          | <b>FPL-D4444</b> | OUT        | (FPL-CAL123/A1234-I -B777/H-A/A -RCTP1200 -N1000F200 314 bytes |             |       |  |  |  |  |
| <b>MFF</b>                           |             |   | 2018.01.16-01:40          | <b>FPL-D4444</b> | IN         | (FPL-CAL123/A1234-I-B777/H-A/A-RCTP1200-N1000F200 314 bytes    |             |       |  |  |  |  |
| <b>MFF</b>                           |             |   | 2018.01.16-01:41          | <b>FPL-D4444</b> | OUT        | (FPL-CAL123/A1234-I -B777/H-A/A -RCTP1200 -N1000F200 314 bytes |             |       |  |  |  |  |
| $\boxtimes$ FF                       |             |   | 2018.01.16-01:41          | <b>FPL-D4444</b> | IN         | (FPL-CAL123/A1234-I-B777/H-A/A-RCTP1200-N1000F200 314 bytes    |             |       |  |  |  |  |
| $\overline{\phantom{a}}$ GG          |             |   | 2018.01.16-01:50          | <b>FRE-TEXT</b>  | OUT        | <b>TEST</b>                                                    | 230 bytes   |       |  |  |  |  |
| $\overline{\phantom{a}}$ GG          |             |   | 2018.01.16-01:52          | <b>FRE-TEXT</b>  | OUT        | <b>TEST</b>                                                    | 230 bytes   |       |  |  |  |  |
| $\overline{\phantom{a}}$ GG          |             |   | 2018.01.16-01:52          | FRE-TEXT         | IN         | <b>TEST</b>                                                    | 230 bytes   |       |  |  |  |  |
| <b>MFF</b>                           |             |   | 2018.01.16-01:55          | <b>FPL-D4444</b> | <b>OUT</b> | (FPL-CAL123/A1234-I -B777/H-A/A -RCTP1200 -N1000F200 314 bytes |             |       |  |  |  |  |
| MFF                                  |             |   | 2018.01.16-01:55          | <b>FPL-D4444</b> | IN         | (FPL-CAL123/A1234-I -B777/H-A/A -RCTP1200 -N1000F200 314 bytes |             |       |  |  |  |  |
| $\overline{\phantom{a}}$ GG          |             |   | 2018.01.16-02:59          | <b>FRE-TEXT</b>  | OUT        | <b>TEST DISTRESS MESSAGE</b>                                   | 77 bytes    |       |  |  |  |  |
| $\boxtimes$ GG                       |             |   | 2018.01.16-03:00          | <b>FRE-TEXT</b>  | OUT        | <b>TEST DISTRESS</b>                                           | 69 bytes    |       |  |  |  |  |
| $\overline{\phantom{a}}$ GG          |             |   | 2018.01.16-03:01          | FRE-TEXT         | OUT        | <b>TEST</b>                                                    | 60 bytes    |       |  |  |  |  |
| <b>MFF</b>                           |             |   | 2018.01.16-03:06          | FRE-TEXT         | IN         | <b>TEST</b>                                                    | 205 bytes   |       |  |  |  |  |
| <u> 몇</u> FF                         |             |   | 2018.01.16-03:06          | <b>FRE-TEXT</b>  | IN         | <b>TEST</b>                                                    | 205 bytes   | ٠     |  |  |  |  |

- 十一、 CADIR
	- 1. 為 COMSOFT ATN Directory 的縮寫, 提供 ICAO ATN Directory 的解決方案
	- 2. 提供的功能有:
		- (1) DSA (Directory System Agent)作為各個 DIR 伺服器間的資 料同步查詢
		- (2) DUA (Directory User Agent), 提供給用戶查詢
		- (3) 與 ATN/EDS 相容,定義了 ATN and EDS schema
		- (4) 提供管理介面
	- 3. AIDA-NG 以及 CADAS 被設計成可從 CADIR 取得資訊。
	- 4. ATS Messaging Management Centre (AMC)
		- (1) 管理 AMHS 位址資訊
		- (2) 可將個別的資料匯出
	- 5. European Directory Service (EDS)
		- (1) 程序與 AMC 同步更新
		- (2) 資料是由 AMC 提供
		- (3) 提供自動發布功能
	- 6. AMC 和 EDS 的併行
		- (1) Synchronised overall solution 全方位同步的解決方案
		- (2) 支援傳統的 AMC 運作方式
- (3) 支援 EDS 的目錄伺服功能
- 7. 建構方式
	- (1) 使用 Linux-HA (Linux High Availability), 建構叢集方案
	- (2) 使用 Linux DRBD (Distributed Replicated Block Device)儲存 技術
- 8. Linux-HA 提供了電腦叢集備援的解決方案
	- (1) 由主要伺服器與備援主機構成
	- (2) 當發生故障時,自動切換

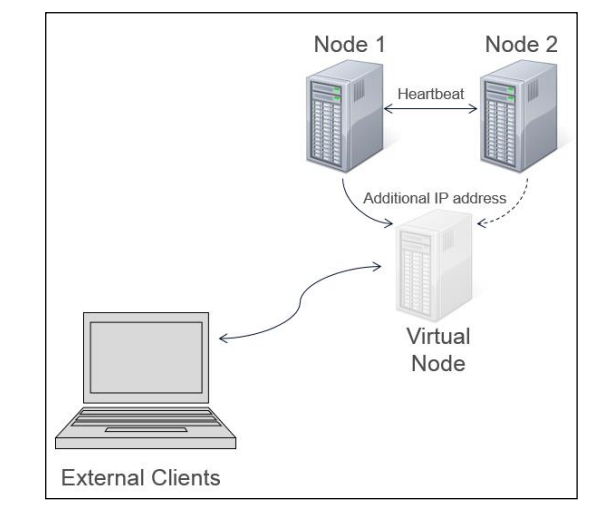

- (3) 虛擬 IP 位址
- 9. Linux DRBD (Distributed Replicated Block Device)儲存系統技術
	- (1) 是 Linux 平台上的分散式儲存系統

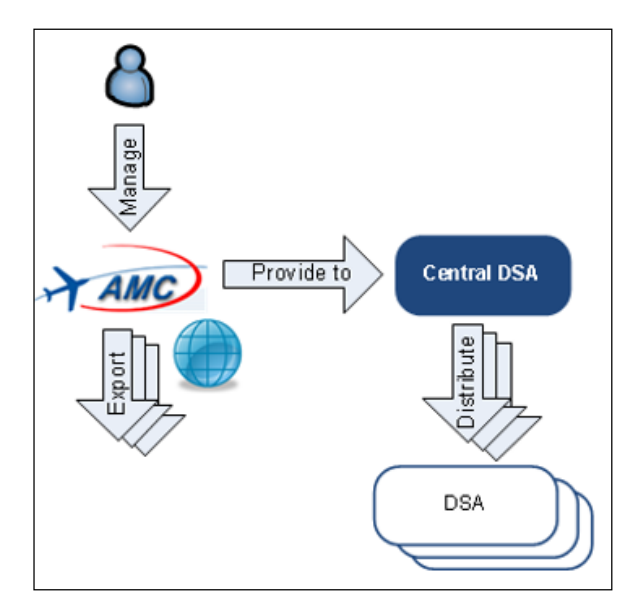

- (2) DRBD 常用在 HA 的架構上
- (3) 如同以網路建構的 RAID 1 磁碟技術
- (4) 確保資料的完整性
- 10. CADIR 的系統架構

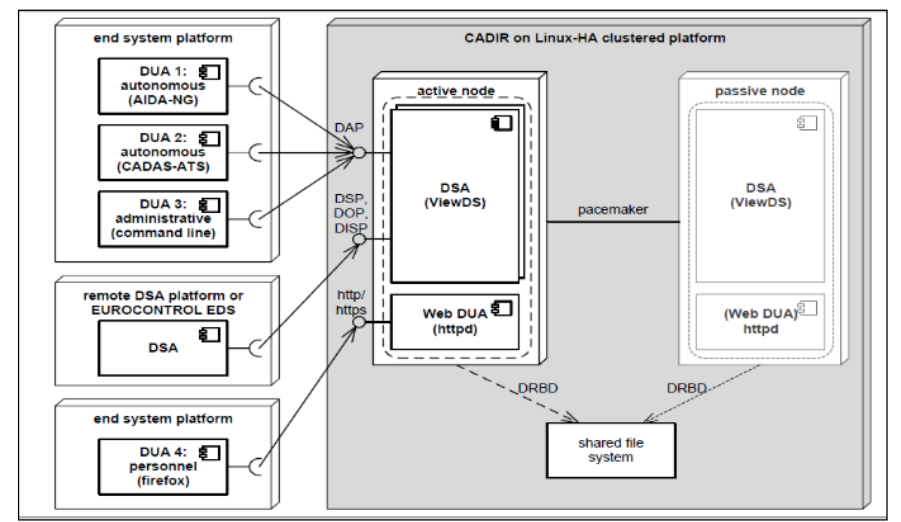

- (1) 如前述使用 LINUX HA 以及 DRBD 技術
- (2) 圖中的 shared file system 已經改為各個 DIR 伺服器中有屬 於自己的 DRBD 磁區,該磁區使用 DRBD 作資料同步,並 且僅有工作中主機可修改 DRBD 磁區。
- (3) ViewDS 提供使用者存取 DIR Server。
- (4) WebDUA 則為網路版的 ViewDS, 提供使用者透過網頁瀏 覽的方式存取 DIR Server

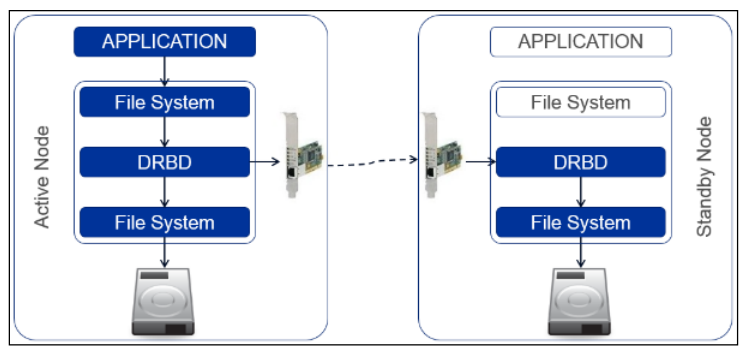

## <span id="page-53-0"></span>伍、 心得及建議

- 一、 很榮幸參與這次工廠測試前的維護訓練,受訓時間長達兩周,有機會 體驗到德國人的工作環境與生活環境,最令人值得學習的是德國人處 理事情的態度,從上課的教材與文件就可以感受到德國人做事的嚴謹 與細心。
- 二、 本系統承商具有豐富的建置經驗,系統功能完備且非常多的設定可以 調整,學員們在僅短短兩個禮拜內莫不努力學習,儘可能理解全系統 架構及功能,並且對於維護上可能遇到的問題進行討論,這對後續的 維護非常有幫助。
- 三、本次赴德國訓練期間氣候舒適日廠商提供優良的訓練環境,並由原廠 工程師授課。在系統的操作及設定的教學方面尤其仔細,使學員們對 系統運作有全盤的理解。這樣時程的安排對於在工廠測試前審查其測 試程序及後續專案的規劃相當有幫助。
- 四、 學員回國後擔任種子教官於 107 年 1 月進行對本總臺既有 AMHS 系 統維護人員進行新系統之先期訓練,將使相關人員在 107 年 6 月份原 廠辦理陣地維護訓練時,即對新的 AMHS 系統已有基本的概念,有利 於強化陣地訓練成效。
- 五、 另架設 Comsoft AMHS 新系統虛擬機,目的為與現有 Thales AMHS SDE 進行各項連線測試外,並提供同仁實際操作環境以提升學習效果。